# **NOC**

## Εγχειρίδιο Χρήστη Оθόνης Yγρών Κρυστάλλων γο"

## E1659F**WU**

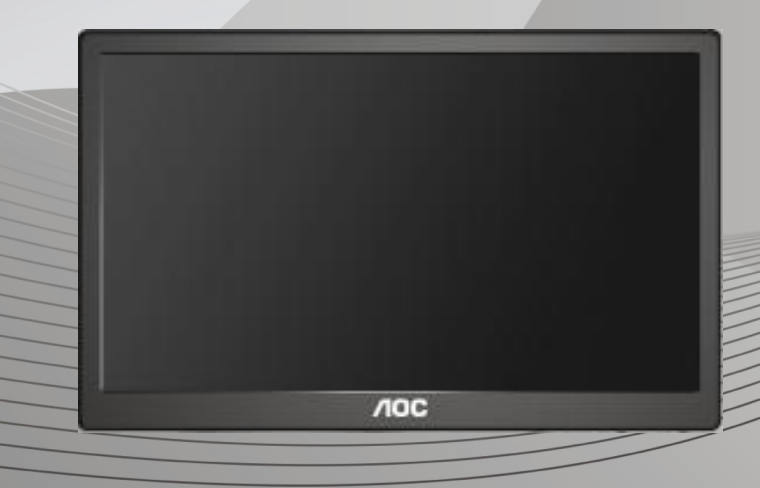

<span id="page-1-0"></span>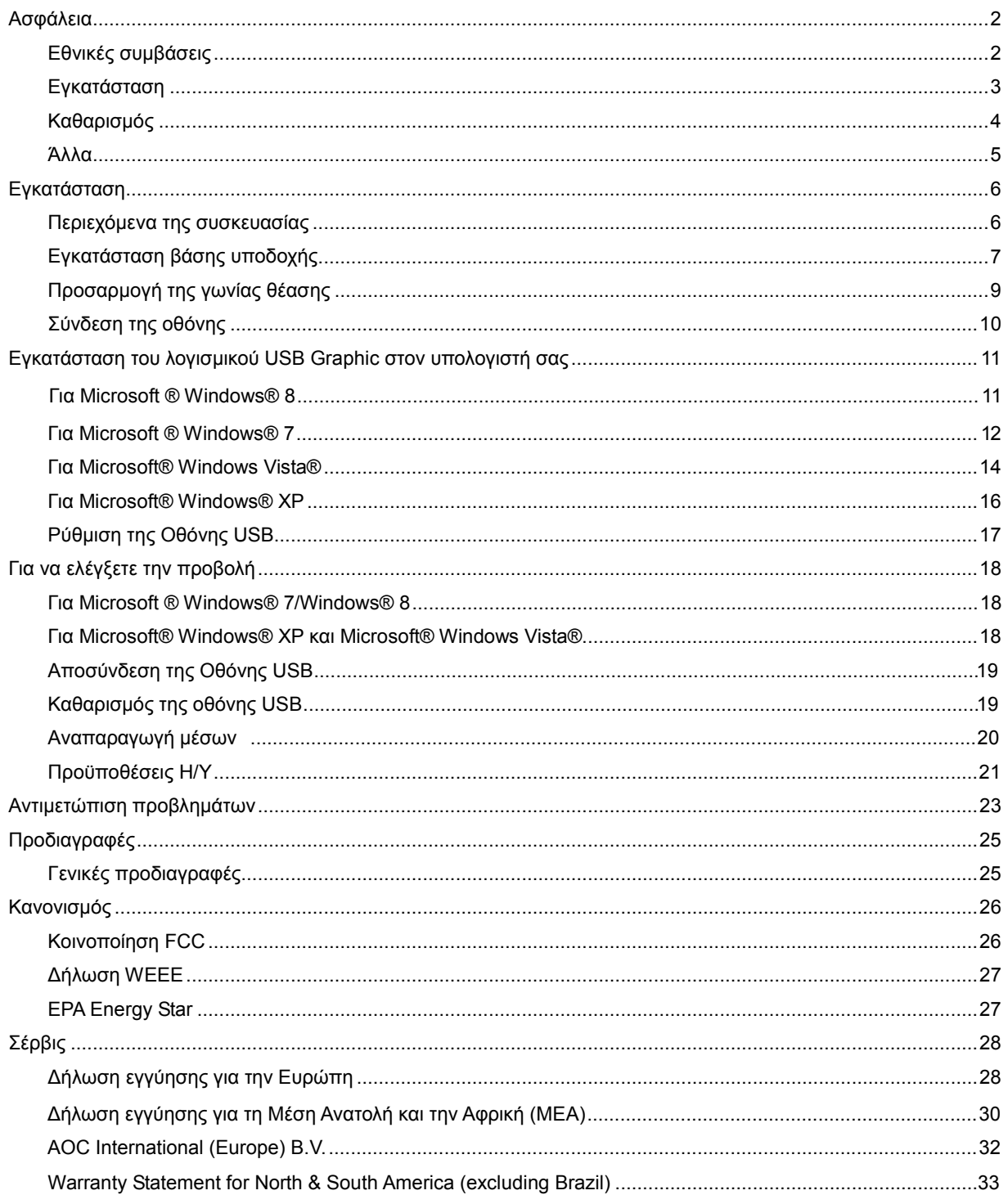

## **Ασφάλεια**

## <span id="page-2-0"></span>**Εθνικές συμβάσεις**

Τα ακόλουθα υποτμήματα περιγράφουν συμβολισμικές συμβάσεις που χρησιμοποιούνται σε αυτό το έγγραφο.

## **Σημειώσεις, προφυλάξεις και προειδοποιήσεις**

Στο σύνολο του παρόντος οδηγού, ομαδοποιημένο κείμενο ενδέχεται να συνοδεύεται από εικονίδιο και να έχει τυπωθεί με έντονη ή πλάγια γραφή. Οι ομάδες αυτές αποτελούν σημειώσεις, προφυλάξεις και προειδοποιήσεις και χρησιμοποιούνται ως ακολούθως:

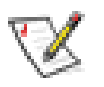

**ΣΗΜΕIΩΣΗ:** Η ΣΗΜΕΙΩΣΗ δηλώνει σημαντικές πληροφορίες που σας βοηθούν να χρησιμοποιήσετε καλύτερα το σύστημα του υπολογιστή σας.

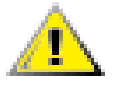

**ΠΡΟΦΥΛΑΞΗ:** Μια ΠΡΟΦΥΛΑΞΗ δηλώνει είτε πιθανή ζημιά στο υλικό είτε απώλεια δεδομένων και σας λέει πώς να αποφύγετε το πρόβλημα.

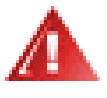

**ΠΡΟΕΙΔΟΠΟΙΗΣΗ:** Μια ΠΡΟΕΙΔΟΠΟΙΗΣΗ υποδηλώνει το ενδεχόμενο σωματικής βλάβης και σας ενημερώνει πώς μπορείτε να αποφύγετε το πρόβλημα. Κάποιες προειδοποιήσεις ενδέχεται να εμφανίζονται σε εναλλακτικές μορφές και ίσως να μη συνοδεύονται από εικονίδιο. Σε τέτοιες περιπτώσεις, η συγκεκριμένη παρουσίαση της προειδοποίησης ανατίθεται από ρυθμιστική Αρχή.

## <span id="page-3-0"></span>**Εγκατάσταση**

Μην τοποθετείτε την οθόνη σε ασταθές καρότσι, βάση, τρίποδο, βραχίονα ή τραπέζι. Σε περίπτωση πτώσης της οθόνης, μπορεί να τραυματίσει κάποιο άτομο και να προκαλέσει σοβαρή ζημιά στο προϊόν αυτό. Χρησιμοποιείται μόνο με τροχήλατο έπιπλο, βάση, τρίποδα, βραχίονα ή τραπέζι που προτείνεται από τον κατασκευαστή ή πωλείται με το προϊόν. Ακολουθήστε τις οδηγίες του κατασκευαστή κατά την εγκατάσταση του προϊόντος και χρησιμοποιείτε εξαρτήματα εγκατάστασης που προτείνονται από τον κατασκευαστή. Ένας συνδυασμός προϊόντος και καροτσιού πρέπει να μετακινούνται με προσοχή.

Μην ωθείτε ποτέ οποιοδήποτε αντικείμενο στην υποδοχή στο περίβλημα της οθόνης. Μπορεί να καταστρέψει εξαρτήματα του κυκλώματος προκαλώντας πυρκαγιά ή ηλεκτροπληξία. Μη χύνετε ποτέ υγρά στην οθόνη.

Μην τοποθετείτε το μπροστινό μέρος του προϊόντος στο δάπεδο.

Αφήνετε χώρο γύρω από την οθόνη όπως φαίνεται πιο κάτω. Διαφορετικά, η κυκλοφορία του αέρα ενδέχεται να είναι ανεπαρκής και συνεπώς η υπερθέρμανση ενδέχεται να προκαλέσει πυρκαγιά ή φθορά στην οθόνη.

Δείτε πιο κάτω τους προτεινόμενους χώρους αερισμού γύρω από την οθόνη όταν η οθόνη είναι εγκατεστημένη στον τοίχο ή στη βάση:

#### **Εγκατάσταση σε τοίχο**

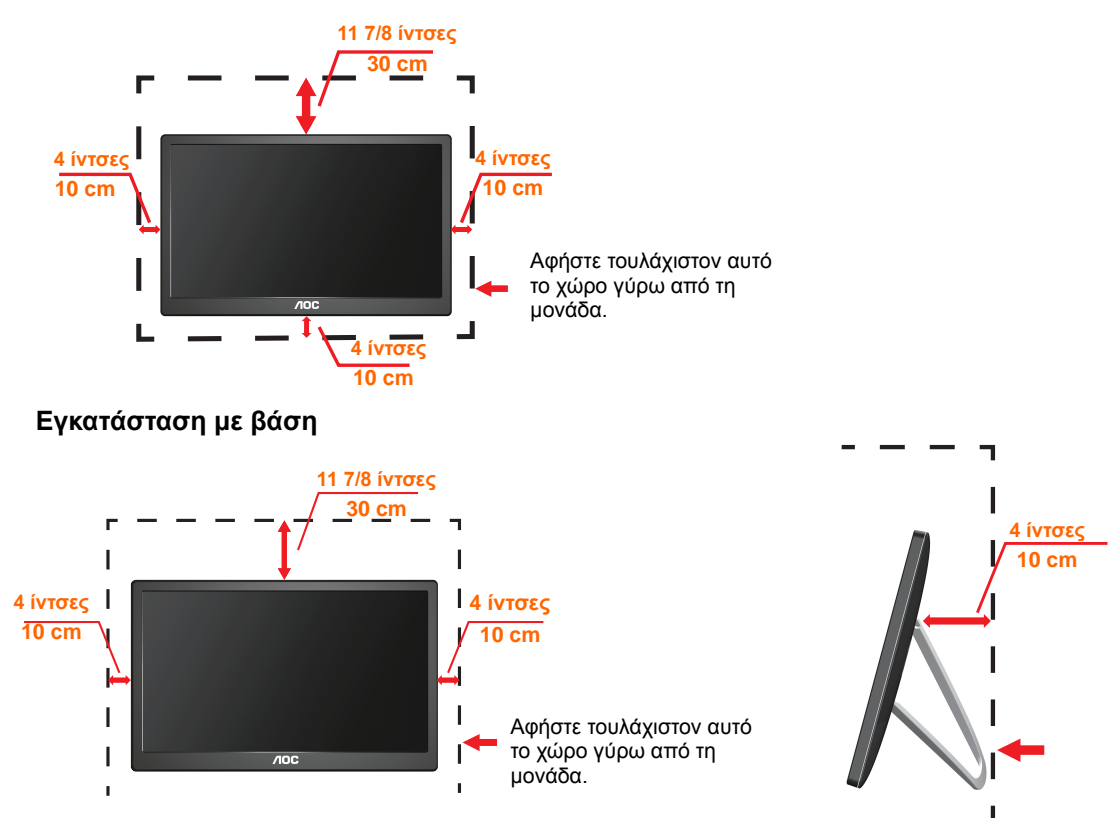

## <span id="page-4-0"></span>**Καθαρισμός**

Καθαρίζετε το περίβλημα τακτικά με ύφασμα. Μπορείτε να χρησιμοποιήσετε ήπιο καθαριστικό για να καθαρίσετε λεκέδες, αντί για ισχυρά καθαριστικά τα οποία καυτηριάζουν το περίβλημα του προϊόντος.

Ţ Κατά τον καθαρισμό, βεβαιωθείτε ότι δεν υπάρχει διαρροή καθαριστικού μέσα στο προϊόν. Το ύφασμα καθαρισμού δεν πρέπει να είναι πολύ σκληρό, καθώς θα γδάρει την επιφάνεια της οθόνης.

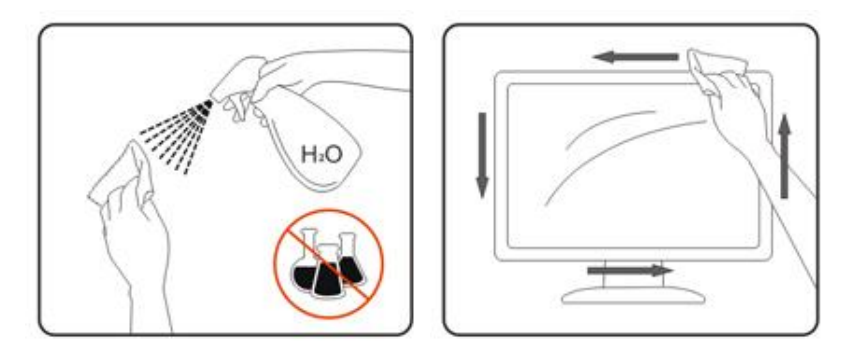

### <span id="page-5-0"></span>**Άλλα**

Σε περίπτωση που το προϊόν εκπέμπει παράξενη μυρωδιά, ήχο ή καπνό, αποσυνδέστε ΑΜΕΣΑ την πρίζα τροφοδοσίας και επικοινωνήστε με το Κέντρο Σέρβις.

<mark>! Σ</mark>Βεβαιωθείτε ότι τα ανοίγματα αερισμού δεν είναι φραγμένα από τραπέζι ή κουρτίνα.

Η οθόνη USB δεν πρέπει να υποβάλλεται σε έντονες δονήσεις ή κρούσεις κατά Г τη λειτουργία της.

Μη χτυπάτε ή ρίχνετε την οθόνη κατά τη λειτουργία ή μεταφορά της.

## <span id="page-6-0"></span>**Εγκατάσταση**

## <span id="page-6-1"></span>**Περιεχόμενα της συσκευασίας**

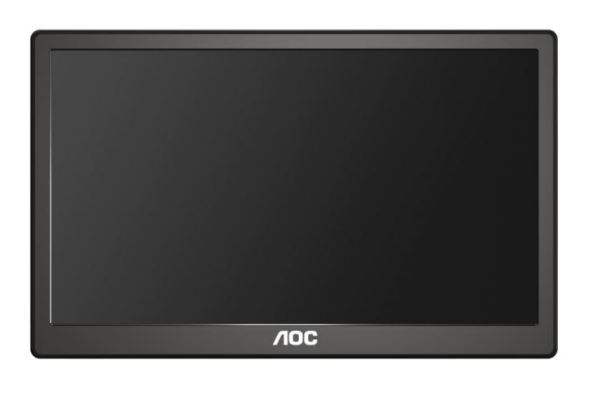

Οθόνη

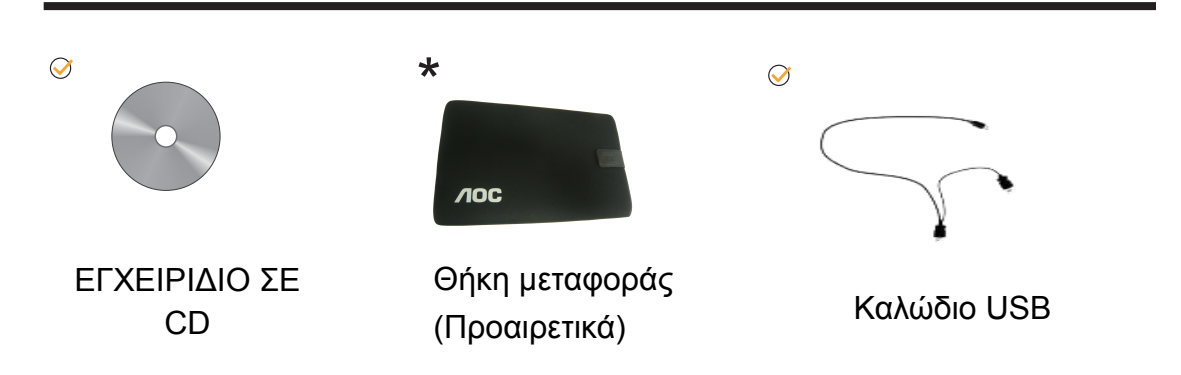

## <span id="page-7-0"></span>**Εγκατάσταση βάσης υποδοχής**

Εγκαταστήστε τη βάση υποδοχής ακολουθώντας τα βήματα ως εξής: Εγκατάσταση:

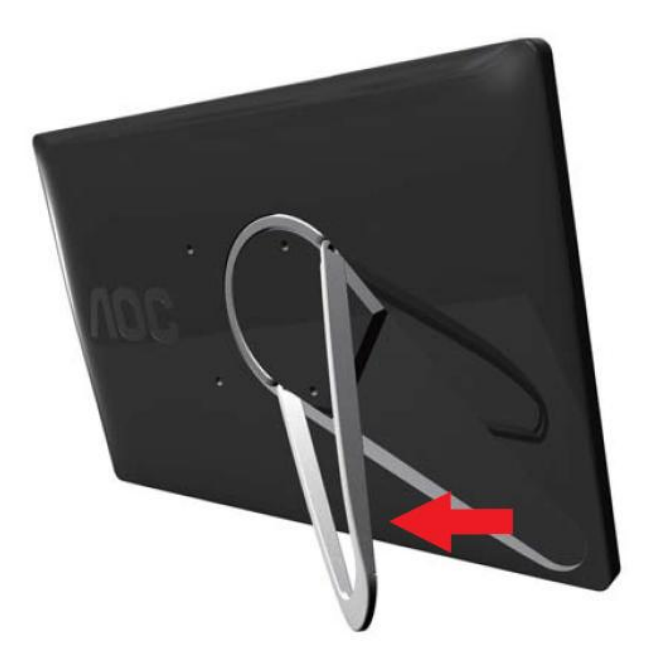

## **Προσοχή:**

Πρέπει να τοποθετήσετε τη μονάδα σε επίπεδη επιφάνεια. Τυχόν άνιση ή κεκλιμένη επιφάνεια ενδέχεται να έχει ως αποτέλεσμα φθορά στη μονάδα ή τραυματισμό του χρήστη.

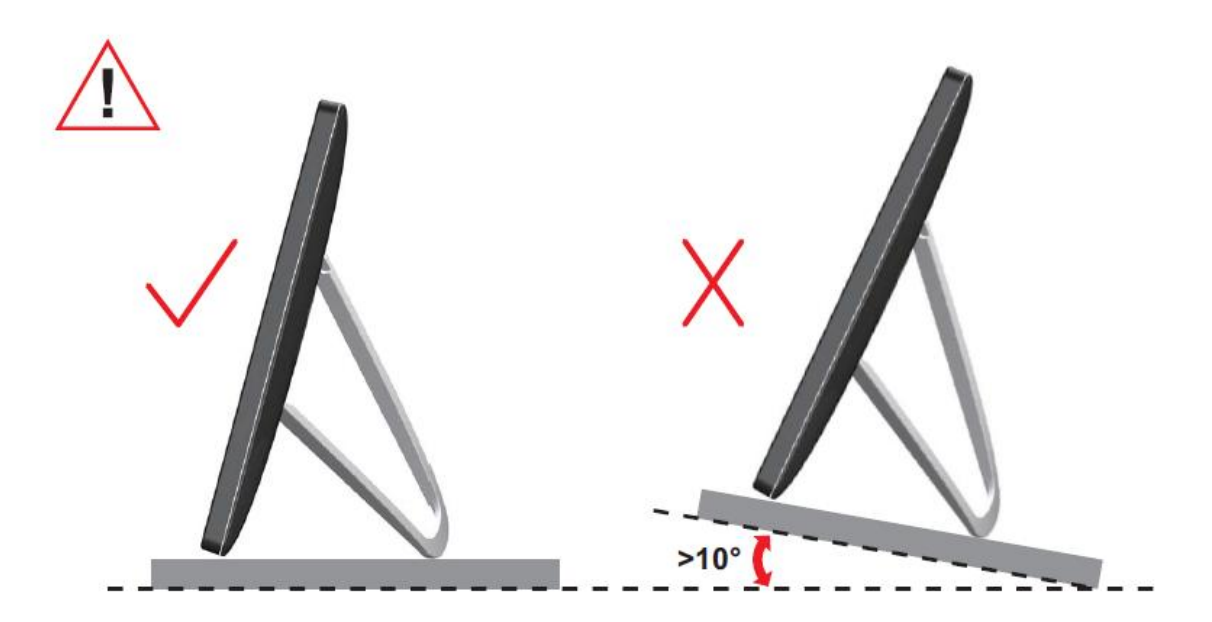

## <span id="page-9-0"></span>**Προσαρμογή της γωνίας θέασης**

Για βέλτιστη προβολή, προτείνεται να δείτε την οθόνη κατά πρόσωπο και κατόπιν να προσαρμόσετε τη γωνία της οθόνης σύμφωνα με την προτίμησή σας.

Κρατήστε τη βάση υποδοχής με τέτοιο τρόπο ώστε να μην ανατρέψετε την οθόνη όταν αλλάζετε τη γωνία της οθόνης.

Μπορείτε να προσαρμόσετε τη γωνία της οθόνης όπως παρουσιάζεται πιο κάτω.

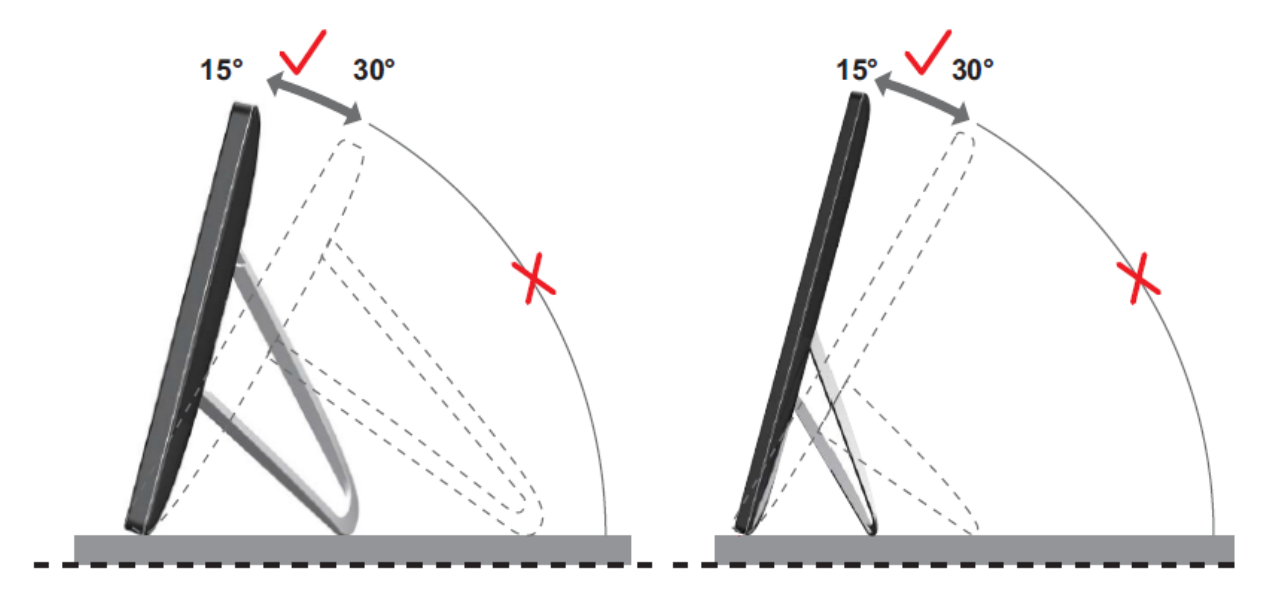

## ΣΗΜΕIΩΣΗ:

Μην αγγίζετε την οθόνη LCD όταν αλλάζετε τη γωνία. Ενδέχεται να προκαλέσει ζημιά ή να σπάσει την οθόνη LCD.

Η οθόνη WU AOC E1659F υποστηρίζει μια λειτουργία αυτόματης συγκεντρωτικής προβολής για τη διατήρηση της οθόνης σε όρθια θέση καθώς αυτή περιστρέφεται σε κατακόρυφη και οριζόντια θέση. Η οθόνη πρέπει να περιστραφεί αργά και πάνω από 75°, με τη γωνία κλίσης να είναι μέσα στο εύρος των 30° για την ενεργοποίηση της λειτουργίας αυτόματης συγκεντρωτικής προβολής. Η προεπιλεγμένη ρύθμιση για την αυτόματη συγκεντρωτική προβολή είναι ενεργοποιημένη. Πρέπει να απενεργοποιήσετε τη λειτουργία αυτόματης συγκεντρωτικής προβολής, εάν θέλετε να περιστρέψετε την οθόνη μη αυτόματα. Εάν δεν λειτουργεί η αυτόματη συγκεντρωτική προβολή, περιστρέψτε την οθόνη χρησιμοποιώντας το μενού προσανατολισμού και, στη συνέχεια, ενεργοποιήστε ξανά την αυτόματη συγκεντρωτική προβολή.

## <span id="page-10-0"></span>**Σύνδεση της οθόνης**

Καλωδιακές συνδέσεις στο πίσω μέρος της οθόνης για σύνδεση Η/Υ/ φορητού υπολογιστή:

**Σημαντικό!!** Ακολουθήστε την εγκατάσταση λογισμικού που περιγράφεται στη σελίδα 11 έως 16 προτού συνδέσετε την οθόνη USB στο φορητό/ Η/Υ σας.

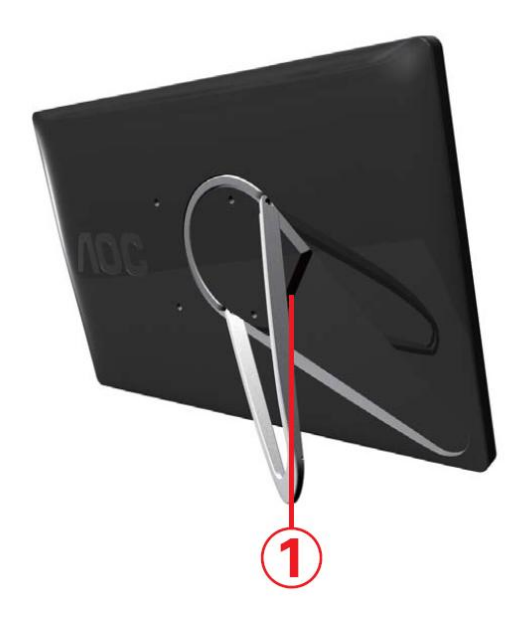

### **1 Σύνδεση της οθόνης USB στον υπολογιστή σας**

Για να προστατεύσετε τον εξοπλισμό, απενεργοποιείτε πάντα τον υπολογιστή πριν τη σύνδεση.

- Συνδέστε το ένα άκρο του καλωδίου USB στην οθόνη USB και το άλλο άκρο του καλωδίου USB στον υπολογιστή.
- Ο υπολογιστή σας πρέπει να εντοπίσει την Οθόνη USB αυτόματα.

Ακολουθήστε τη διαδικασία που περιγράφεται από τη σελίδα 17 και έπειτα για να ρυθμίσετε τις παραμέτρους της Οθόνης USB.

Εάν συμβαίνει κάτι τέτοιο, συνδέστε τον άλλο συνδετήρα USB στο άκρο Y του καλωδίου σε μια άλλη θύρα USB του υπολογιστή σας.

## <span id="page-11-0"></span>**Εγκατάσταση του λογισμικού USB Graphic στον υπολογιστή σας**

**Για Microsoft ® Windows®** 

**Σημαντικό!!** Εγκαταστήστε πρώτα το λογισμικό USB Graphic προτού συνδέσετε την οθόνη USB στον υπολογιστή σας.

Η εγκατάσταση του λογισμικού Windows 8 DisplayLink είναι δυνατή από το Windows Update. Εναλλακτικά, μπορείτε να κάνετε λήψη του λογισμικού από τον ιστότοπο DisplayLink, εφαρμόζοντας τα βήματα που ακολουθούν.

1. Κάντε διπλό κλικ στο *Setup.exe*

Ανοίγει το παράθυρο Windows User Account Control [Έλεγχος Λογαριασμού Χρήστη Windows] (εάν είναι ενεργοποιημένο στο OS).

2. Κάντε κλικ στο *Yes (Ναι)*

Ανοίγει το παράθυρο με τη συμφωνία άδειας τελικού χρήστη λογισμικού DisplayLink.

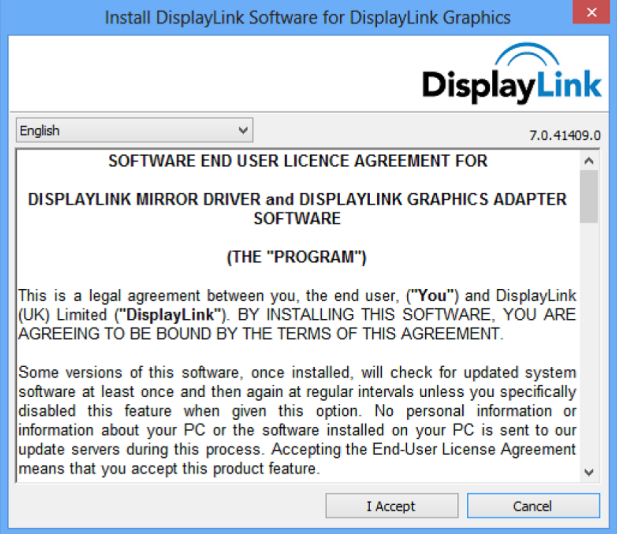

#### 3. Κάντε κλικ στο *I Accept (Αποδέχομαι)*

Εγκαθίσταται το λογισμικό DisplayLink Core και το DisplayLink Graphics.

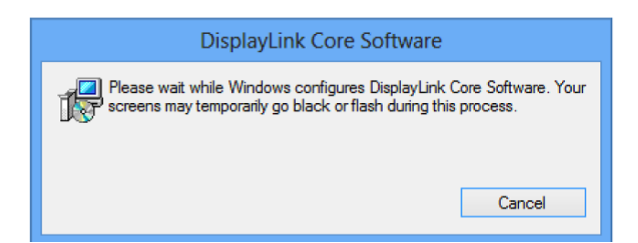

**Σημείωση:** Η οθόνη ενδέχεται να αναβοσβήσει ή να είναι μαύρη κατά την εγκατάσταση. Στο τέλος της εγκατάστασης δεν εμφανίζεται κανένα μήνυμα.

4. Συνδέστε τη συσκευή DisplayLink που διαθέτετε με το καλώδιο USB στον υπολογιστή σας.

Εμφανίζεται ένα μήνυμα ότι το λογισμικό DisplayLink ρυθμίζει από μόνο του τις παραμέτρους για την πρώτη χρήση.

11

**DisplayLink Software Configuration** Please wait while DisplayLink software is configured for first  $\left( \begin{array}{c} 1 \end{array} \right)$ use. Your screens may temporarily go black or flash during this process.

5. Η οθόνη πρέπει να αναβοσβήνει και η συσκευή DisplayLink πρέπει να αρχίσει να επεκτείνει την επιφάνεια εργασίας των Windows.

## <span id="page-12-0"></span>**Για Microsoft ® Windows® 7**

**Σημαντικό!!** Εγκαταστήστε πρώτα το λογισμικό USB Graphic προτού συνδέσετε την οθόνη USB στον υπολογιστή σας.

1. Κάντε διπλό κλικ στο *Setup.exe* .

Ανοίγει το παράθυρο Windows Έλεγχος Λογαριασμού Χρήστη Windows (εάν είναι ενεργοποιημένο στο OS).

2. Κάντε κλικ στο *Yes (Ναι) .*

Ανοίγει το παράθυρο με τη συμφωνία άδειας τελικού χρήστη λογισμικού της Οθόνης USB.

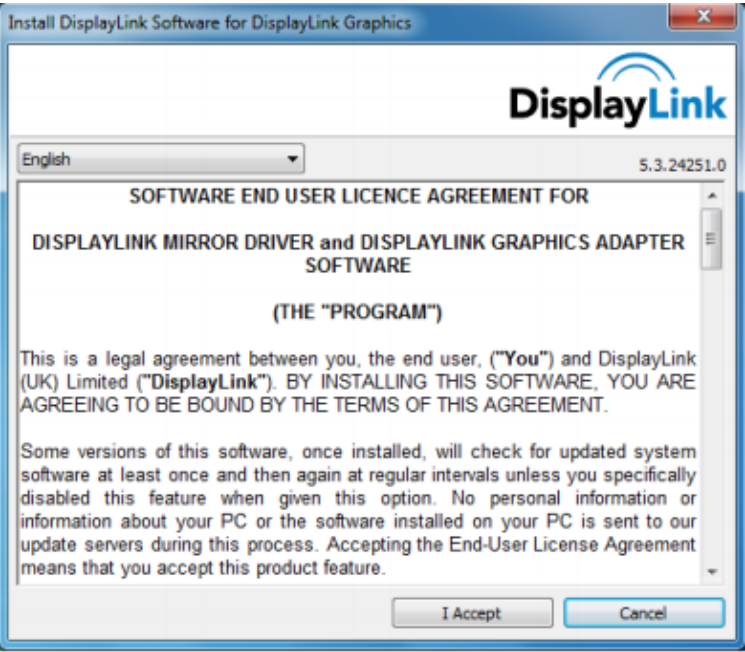

3. Κάντε κλικ στο *I Accept (Αποδέχομαι) .*

Εγκαθίσταται το λογισμικό DisplayLink Core και το DisplayLink Graphics.

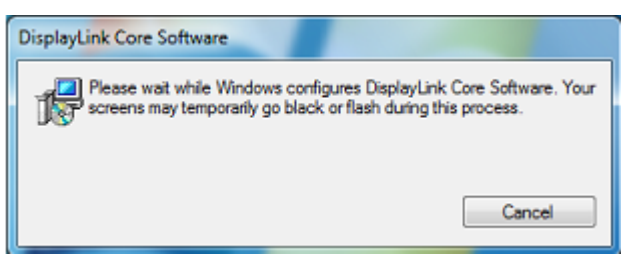

**Σημείωση:** Η οθόνη ενδέχεται να αναβοσβήσει ή να είναι μαύρη κατά την εγκατάσταση. Το πλαίσιο εγκατάστασης πιο πάνω θα εξαφανιστεί ωστόσο δεν θα προβληθεί κάποιο μήνυμα στο τέλος της εγκατάστασης.

4. Συνδέστε την Οθόνη USB AOC μέσω του καλωδίου USB στον Η/Υ/ φορητό σας. Στη γραμμή εργασιών θα εμφανιστεί μήνυμα από τον οδηγό εγκατάστασης της συσκευής.

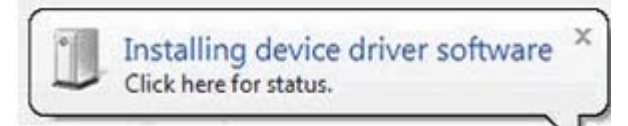

Ανοίγει το παράθυρο ελέγχου Λογαριασμός Χρήστη Windows.

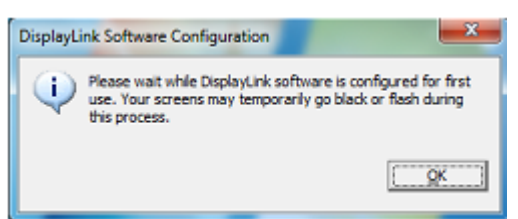

5. Κάντε κλικ στο *YES (ΝΑΙ)* .

Το DisplayLink θα εγκαταστήσει αυτόματα την Οθόνη USB AOC. Ανοίγει το παράθυρο της συμφωνίας άδειας τελικού χρήστη του λογισμικού DisplayLink (δείτε πιο πάνω).

6. Κάντε κλικ στο *I Accept (Αποδέχομαι)* .

Το λογισμικό DisplayLink USB Graphics εγκαθίσταται, χωρίς ειδοποίηση πως έχει ολοκληρωθεί.

**Σημείωση:** Σε κάποια μηχανήματα ενδέχεται να χρειαστεί να πραγματοποιήσετε επανεκκίνηση προτού μπορείτε να χρησιμοποιήσετε την Οθόνη USB AOC.

## <span id="page-14-0"></span>**Για Microsoft® Windows Vista®**

**Σημαντικό!!** ΜΗ συνδέσετε την Οθόνη USB στον Η/Υ/ φορητό σας πριν την εγκατάσταση του λογισμικού.

1. Κάντε διπλό κλικ στο *Setup.exe* .

Ανοίγει το παράθυρο Έλεγχος Λογαριασμού Χρήστη Windows (εάν είναι ενεργοποιημένο στο OS).

2. Κάντε κλικ στο *Yes (Ναι)* .

Ανοίγει το παράθυρο με τη συμφωνία άδειας τελικού χρήστη λογισμικού της Οθόνης USB.

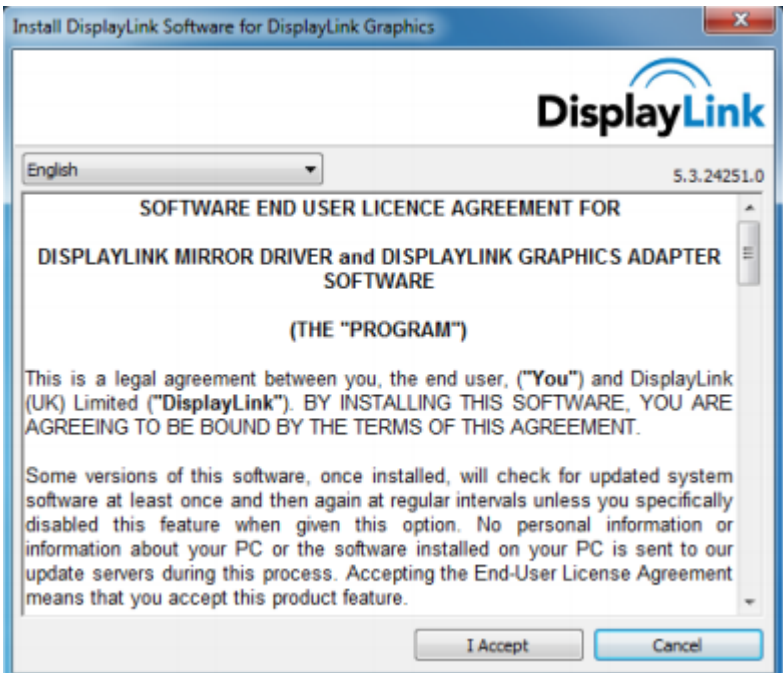

3. Κάντε κλικ στο *I Accept (Αποδέχομαι)* .

Εγκαθίσταται το λογισμικό DisplayLink Core και το DisplayLink Graphics.

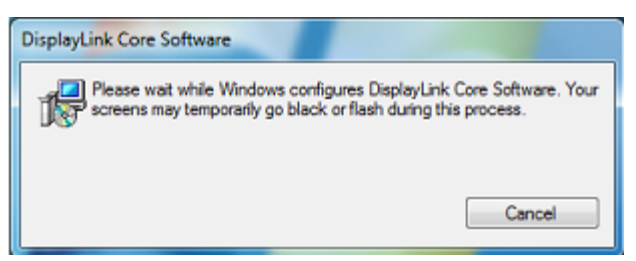

**Σημείωση:** Η οθόνη ενδέχεται να αναβοσβήσει ή να είναι μαύρη κατά την

εγκατάσταση. Το πλαίσιο εγκατάστασης πιο πάνω θα εξαφανιστεί ωστόσο δεν θα προβληθεί κάποιο μήνυμα στο τέλος της εγκατάστασης.

4. Συνδέστε την Οθόνη USB AOC μέσω του καλωδίου USB στον Η/Υ/ φορητό σας. Μήνυμα οδηγού εγκατάστασης συσκευής

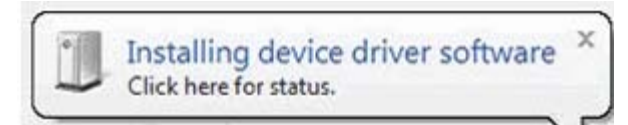

Ανοίγει το παράθυρο ελέγχου Λογαριασμός Χρήστη Windows.

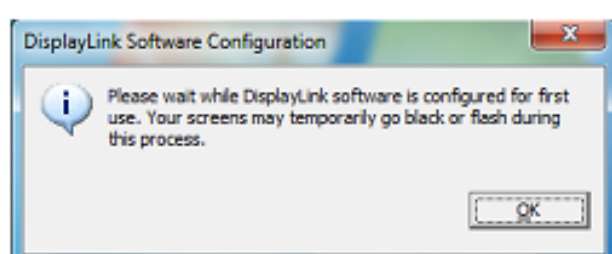

5. Κάντε κλικ στο *YES (ΝΑΙ)* .

Το DisplayLink εγκαθιστά αυτόματα την Οθόνη USB AOC. Ανοίγει το παράθυρο της συμφωνίας άδειας τελικού χρήστη του λογισμικού DisplayLink (δείτε πιο πάνω).

6. Κάντε κλικ στο *I Accept (Αποδέχομαι)* .

Το λογισμικό DisplayLink USB Graphics εγκαθίσταται, χωρίς ειδοποίηση πως έχει ολοκληρωθεί.

**Σημείωση:** Σε κάποια μηχανήματα ενδέχεται να χρειαστεί να πραγματοποιήσετε

επανεκκίνηση προτού μπορείτε να χρησιμοποιήσετε την Οθόνη USB AOC.

## <span id="page-16-0"></span>**Για Microsoft® Windows® XP**

**Σημαντικό!!** ΜΗ συνδέσετε την Οθόνη USB στον Η/Υ/ φορητό σας πριν την

εγκατάσταση του λογισμικού.

1. Κάντε διπλό κλικ στο *Setup.exe* .

Ανοίγει το παράθυρο Έλεγχος Λογαριασμού Χρήστη Windows (εάν είναι ενεργοποιημένο στο OS).

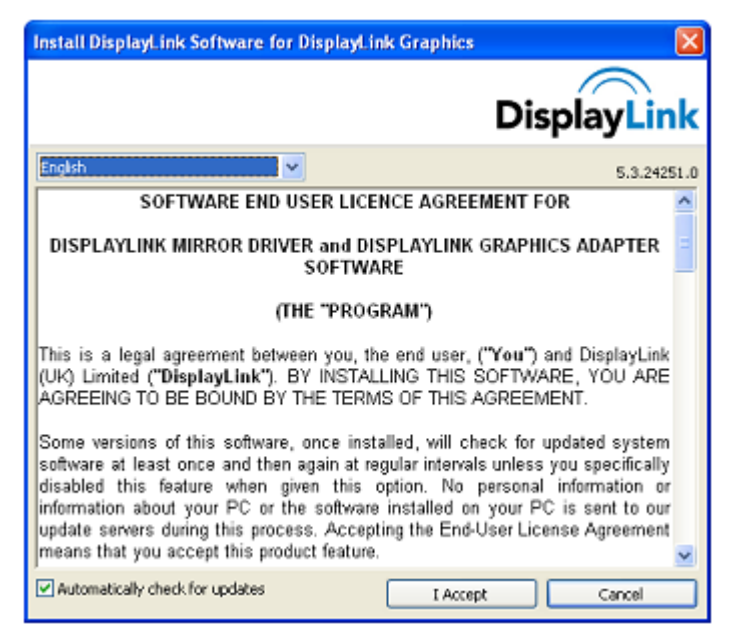

2. Κάντε κλικ στο *I Accept (Αποδέχομαι)* .

Εγκαθίσταται το λογισμικό DisplayLink Core και το DisplayLink Graphics.

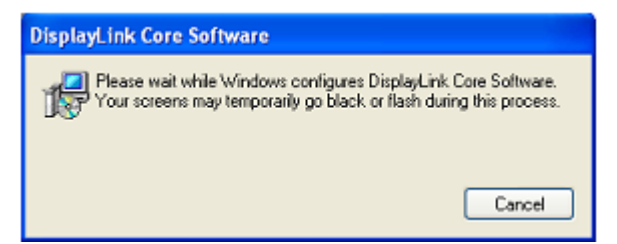

**Σημείωση:** Η οθόνη ενδέχεται να αναβοσβήσει ή να είναι μαύρη κατά την

εγκατάσταση.

3. Συνδέστε την Οθόνη USB AOC μέσω του καλωδίου USB στον Η/Υ/ φορητό σας. Θα προβληθεί το ακόλουθο μήνυμα (ή παρόμοιο).

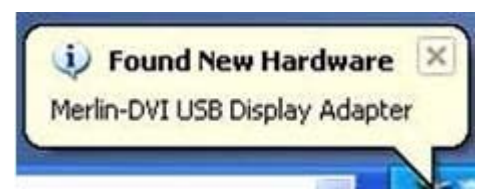

Τα Windows εγκαθιστούν τη συσκευή της Οθόνης USB AOC.

**Σημείωση:** Η οθόνη ενδέχεται να αναβοσβήσει ή να είναι μαύρη κατά την

εγκατάσταση.

## <span id="page-17-0"></span>**Ρύθμιση της Οθόνης USB**

Ακολουθήστε αυτή τη διαδικασία για να ρυθμίσετε τις παραμέτρους της Οθόνης AOC

- 1. Ανάλυση ανοικτής οθόνης
- 2. Ρυθμίστε τις επιλογές προβολής. Ανατρέξτε στον πιο κάτω πίνακα για λεπτομέρειες σχετικά με κάθε επιλογή.

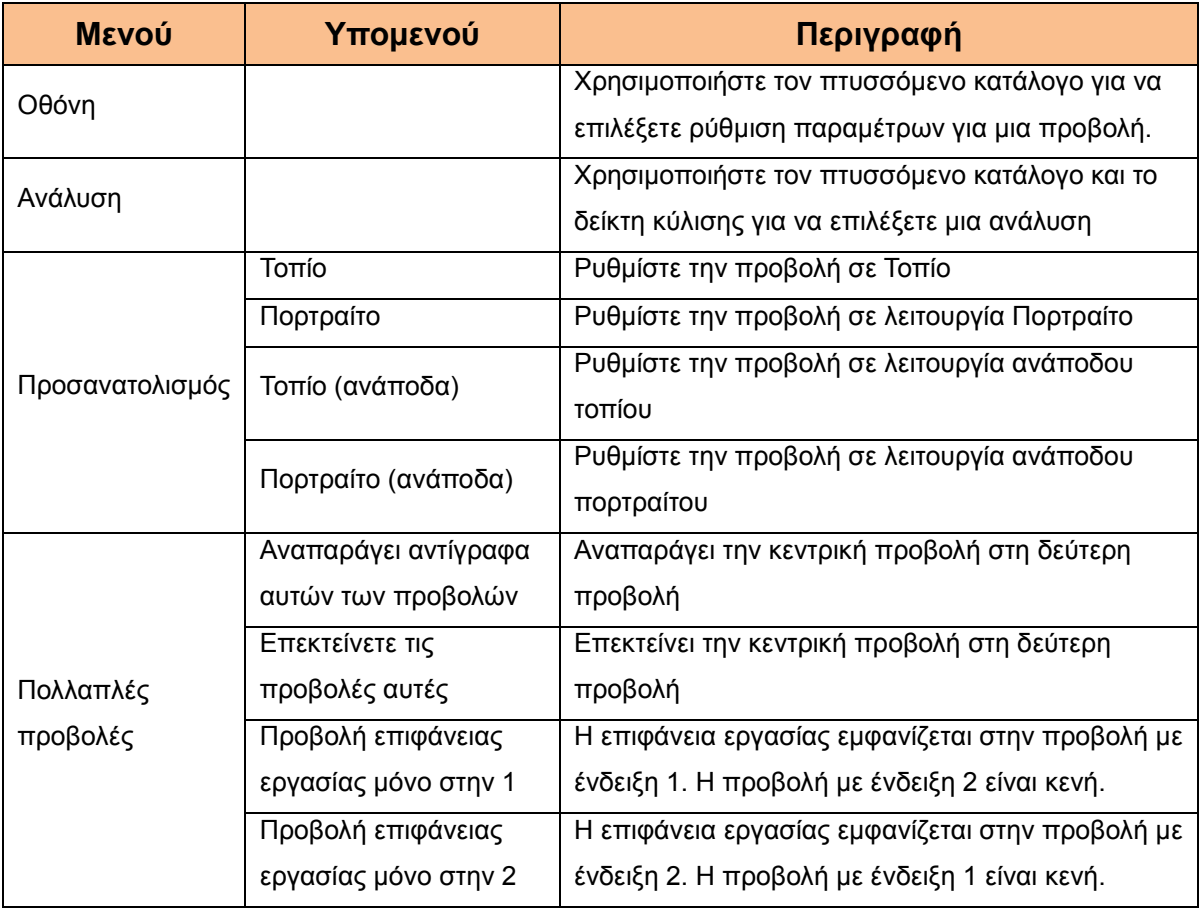

Για να ελέγξετε τη συμπεριφορά της συνδεδεμένης οθόνης USB AOC, είναι επίσης εφικτό να χρησιμοποιήσετε το πλήκτρο των Windows ( $\textcircled{\tiny{\textsf{R}}}$ ) + P για να προβάλλετε ένα μενού (και να περιηγηθείτε σε αυτό) για να αλλάξετε λειτουργία.

## **Για να ελέγξετε την προβολή**

<span id="page-18-0"></span>Μπορείτε να χρησιμοποιήσετε την οθόνη USB USB AOC σε λειτουργία καθρέφτη ή επεκταμένη λειτουργία. Οι ρυθμίσεις ενδέχεται να διαφέρουν ανάλογα με το λειτουργικό σύστημά σας.

## **Για Microsoft ®Microsoft® Windows® 8/ Windows® 7**

<span id="page-18-1"></span>Πατήστε το πλήκτρο Windows® (<sup>3)</sup>) + P για να αλλάξετε μεταξύ διαφόρων λειτουργιών, όπως φαίνεται πιο κάτω.

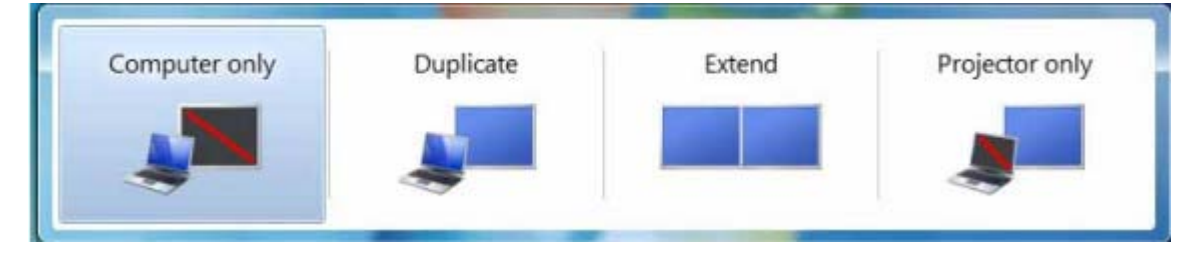

## **Για Microsoft® Windows® XP και Microsoft® Windows Vista®**

<span id="page-18-2"></span>Κάντε δεξί κλικ στο εικονίδιο " " στο δίσκο συστήματος στην επιφάνεια εργασίας τως Windows ® για να ρυθμίσετε τις παραμέτρους της προβολής.

<span id="page-18-4"></span><span id="page-18-3"></span>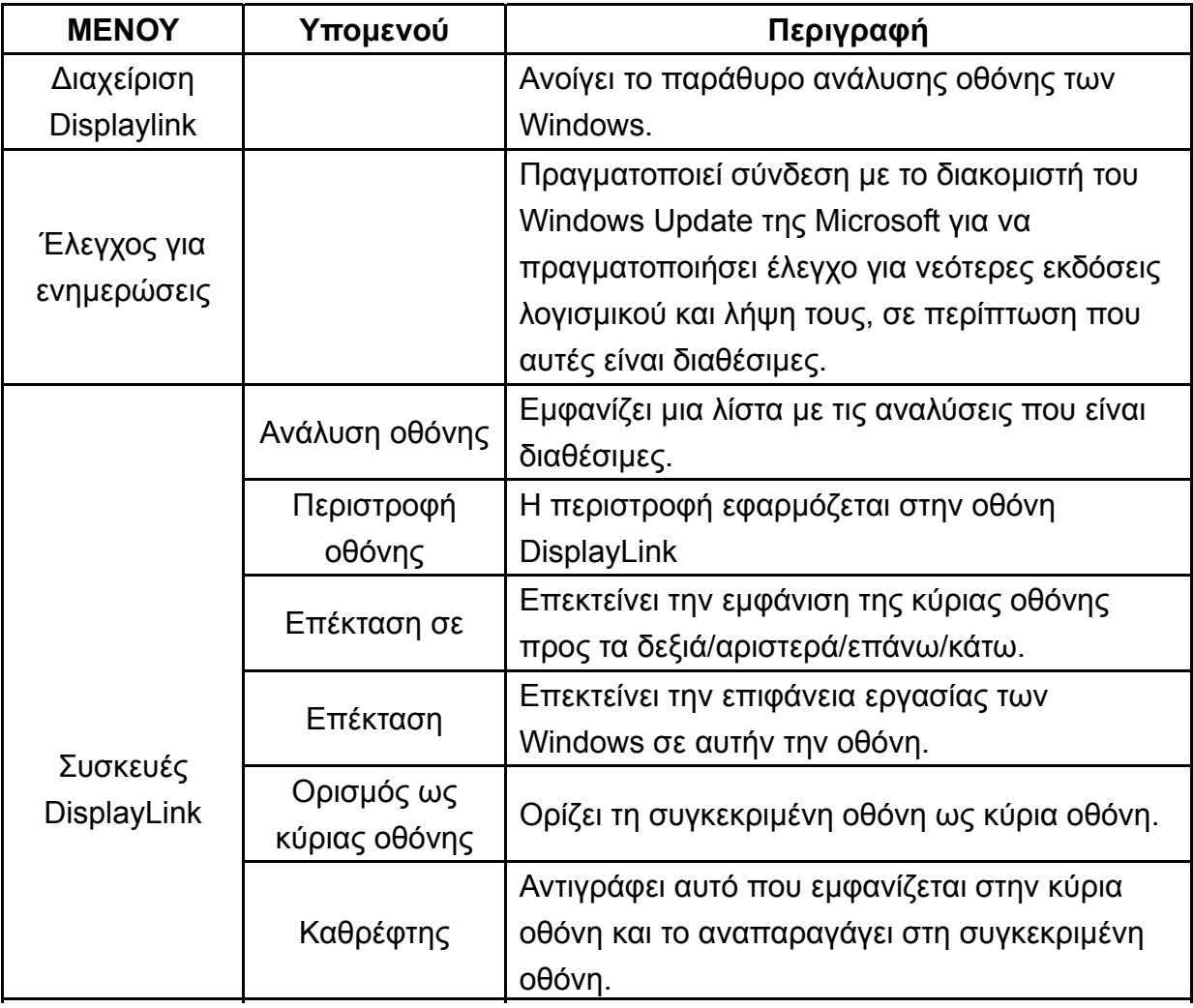

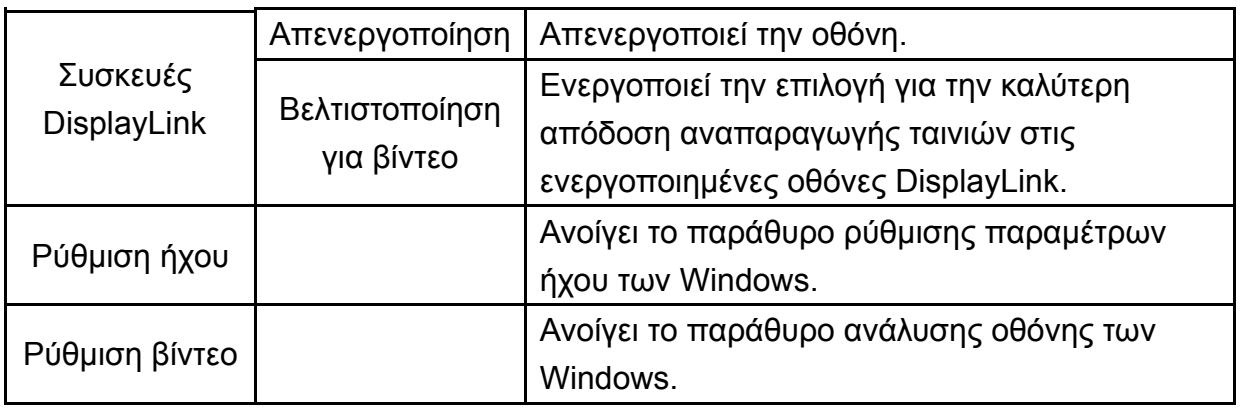

## **Αποσύνδεση της Οθόνης USB**

1. Για Microsoft® Windows® 7 μόνο, μπορείτε να απενεργοποιήσετε την οθόνη πατώντας το πλήκτρο Windows ( $\bigcirc$ ) + P και κατόπιν επιλέγοντας "Computer only" [Μόνο υπολογιστής].

Για Microsoft® Windows vista® και Windows® XP, μπορείτε να επιλέξετε απενεργοποίηση κάνοντας δεξί κλικ στο εικονίδιο " " στο δίσκο συστήματος.

2. Αφαιρέστε το καλώδιο USB από τον υπολογιστή και την οθόνη.

## **Καθαρισμός της οθόνης USB**

Ακολουθήστε τις ακόλουθες οδηγίες κατά τον καθαρισμό της οθόνης USB:

- Αποσυνδέετε πάντα την οθόνη από την πρίζα πριν τον καθαρισμό.
- Χρησιμοποιείτε μαλακό ύφασμα για να καθαρίσετε την οθόνη και άλλα εξαρτήματα της οθόνης
- Μην ψεκάζετε ποτέ υγρά απευθείας στην οθόνη LCD και μη χρησιμοποιείτε ισχυρά χημικά προϊόντα για τον καθαρισμό της.

## **Προφυλάξεις:**

#### **για Microsoft ® Windows® 8Windows® XP, Windows Vista® και Windows® 7**

Λόγω της ρύθμισης παραμέτρων υπολογιστών και των διαθέσιμων λειτουργικών συστημάτων των Windows®, η λειτουργικότητα ενδέχεται να διαφέρει ελαφρώς από αυτή που αναφέρεται στο εγχειρίδιο χρήστη. Αυτό ενδέχεται να οφείλεται στο BIOS του κατασκευαστή του υπολογιστή και άλλες προεπιλεγμένες ρυθμίσεις παραμέτρων του υλισμικού, προεγκατεστημένου λογισμικού ή λειτουργικού συστήματος που εγκαταστάθηκε κατά την παραγωγή. Εάν έχετε συγκεκριμένα προβλήματα, ίσως χρειαστεί να επικοινωνήσετε με τον κατασκευαστή του υπολογιστή ώστε να ζητήσετε πληροφορίες σχετικά με το BIOS, οδηγούς υλισμικών ή ενημερώσεις λειτουργικού συστήματος.

- Η Οθόνη USB AOC χρησιμοποιεί προηγμένο ελεγκτή γραφικών βίντεο για να προβάλει βίντεο. Ωστόσο, λόγω περιορισμών του USB 2.0 στις ταχύτητες μεταφοράς, κάποια ή όλα τα μέρη μιας αναπαραγωγής DVD ενδέχεται να εμφανίζονται αργά ή ασταθή. Αυτό δεν αποτελεί δυσλειτουργία της Φορητής οθόνης USB. Μεταφέρετε την αναπαραγωγή βίντεο από τη Φορητή οθόνη USB στην προβολή του υπολογιστή σας για βέλτιστη απόδοση βίντεο κατά την προβολή DVD.
- Σε συστήματα Windows ® XP, τα DVD ενδέχεται να μην προβάλλονται σωστά στη Φορητή οθόνη USB. Χρησιμοποιήστε την ενσωματωμένη οθόνη του υπολογιστή σας για την προβολή DVD.
- Το προϊόν αυτό δεν υποστηρίζει προγράμματα 3Δ.
- Σε κάποια προγράμματα εφαρμογών λογισμικού που χρησιμοποιούν συγκεκριμένες εντολές άμεσου σχεδιασμού, όπως μερικά παιχνίδια 2Δ, η προβολή στη Φορητή οθόνη USB δεν θα υποστηρίζεται. Εάν επιθυμείτε να παίξετε αυτά τα παιχνίδια σε πλήρη οθόνη, σας προτείνουμε να αποσυνδέσετε τη Φορητή οθόνη USB.
- Το προϊόν αυτό δεν είναι σε θέση να εισέλθει σε λειτουργία πλήρους οθόνης DOS κατά τη χρήση της Φορητής οθόνης USB.
- Για να αναπαράγετε DVD, χρησιμοποιήστε το Media Player που περιλαμβάνεται με το λειτουργικό σύστημά σας.

## **Αναπαραγωγή μέσων**

<span id="page-20-0"></span>Σε Windows 8, Windows 7, Vista και Windows XP (XP σε λειτουργία επέκτασης), η συσκευή γραφικών USB DisplayLink μπορεί να εμφανίσει αρχεία μέσων και DVD χρησιμοποιώντας τα ακόλουθα προγράμματα αναπαραγωγής μέσων:

- Windows Media Player 12 (http://www.microsoft.com/windows/windowsmedia/default.mspx)
- Windows Media Player 11 (http://www.microsoft.com/windows/windowsmedia/default.mspx)
- WinDVD 11 (www.intervideo.com)
- PowerDVD 12 (www.cyberlink.com)

Η συσκευή DisplayLink USB Graphics μπορεί να αναπαράγει αρχεία μέσων και DVD χρησιμοποιώντας τα περισσότερα προγράμματα αναπαραγωγής μέσων. Η αναπαραγωγή μέσων σε λειτουργία κατόπτρου (XP) ή σε Βασική λειτουργία (Vista και Windows 7) δεν προτείνεται

## <span id="page-21-0"></span>**Προϋποθέσεις Η/Υ**

Το λογισμικό DisplayLink μπορεί να χρησιμοποιηθεί σε Η/Υ, από Netbook, Notebook/ Φορητούς υπολογιστές σε Σταθερούς υπολογιστές. Το πρόγραμμα οδήγησης θα εκτελεστεί σε επεξεργαστές που ποικίλουν από Η/Υ Atom N270, βασικά Single Core CPU και φυσικά τα τελευταία Dual, Quad Core και Core i3/i5/i7 CPU.

Η απόδοση του λογισμικού εξαρτάται από τη διαθέσιμη ισχύ επεξεργασίας, καθώς επίσης το λειτουργικό σύστημα που χρησιμοποιείται. Πιο ικανά συστήματα προσφέρουν υψηλότερη απόδοση.

Το λογισμικό DisplayLink είναι διαθέσιμο για Η/Υ που εκτελούν ένα από τα ακόλουθα λειτουργικά συστήματα Windows:

- Windows 8 (32-bit ή 64-bit)
- Windows 7 (32-bit ή 64-bit)
- Windows Vista με Service Pack 1 ή 2 (32-bit ή 64-bit)
- Windows XP Home ή Professional (συμπεριλαμβανομένης της έκδοσης Τablet) με Service Pack 2 ή 3
- Windows Server 2003, 2008 και 2008 R2
- Το DisplayLink παρέχει έκδοση [του λογισμικού για Windows Multipoint Server.](http://www.displaylink.com/support/downloads_wms.php)

Επισκεφθείτε τη διεύθυνση http://www.displaylink.com/support/downloads\_wms.php

για να μεταφορτώσε το λογισμικό για το Windows Multipoint Server.

**Σημείωση**: οι εκδόσεις 64-bit τ[ων XP δεν υποστηρίζονται. Η υπο](http://www.displaylink.com/mac)στήριξη Mac OS X

μπορεί να βρεθεί στη διεύθυνση http://www.displaylink.com/mac

### **Windows 7/ Windows 8**

Για Windows 7 Windows 8, το Windows Experience Index (WEI) αποτελεί χρήσιμο μέτρο του επιπέδου του λογισμικού. Το WEI είναι προσπελάσιμο από Υπολογιστής > Ιδιότητες, ή από Πίνακας ελέγχου > Σύστημα.

Οι προτεινόμενες τυπικές προϋποθέσεις υλισμικού για Η/Υ είναι:

- βαθμολογία WEI τουλάχιστον 3 στην κατηγορία "Γραφικά, απόδοση σταθερού υπολογιστή για Windows Aero".
- Συνολική βαθμολογία WEI τουλάχιστον 3, όπως προτείνεται από την Microsoft.
- Τουλάχιστον μία θύρα USB 2.0.
- 30 megabyte (MB) ελεύθερου χώρου στο δίσκο.
- Οθόνη υπολογιστή για χρήση με τη συσκευή DisplayLink, εάν δεν είναι ενσωματωμένη.

 Πρόσβαση στο δίκτυο για μεταφορτώσεις λογισμικού, ή πρόσβαση σε οδηγό CD-ROM.

### **Windows Vista**

Για Windows Vista, το Windows Experience Index (WEI) αποτελεί χρήσιμο μέτρο του επιπέδου του λογισμικού. Το WEI είναι προσπελάσιμο από Υπολογιστής > Ιδιότητες, ή από Πίνακας ελέγχου > Σύστημα.

Οι προτεινόμενες τυπικές προϋποθέσεις υλισμικού για Η/Υ είναι:

- βαθμολογία WEI τουλάχιστον 3 στην κατηγορία "Γραφικά, απόδοση σταθερού υπολογιστή για Windows Aero".
- Συνολική βαθμολογία WEI τουλάχιστον 3, όπως προτείνεται από την Microsoft.
- Τουλάχιστον μία θύρα USB 2.0
- 30 megabyte (MB) ελεύθερου χώρου στο δίσκο.
- Οθόνη υπολογιστή για χρήση με τη συσκευή DisplayLink, εάν δεν είναι ενσωματωμένη.
- Πρόσβαση στο δίκτυο για μεταφορτώσεις λογισμικού, ή πρόσβαση σε οδηγό CD-ROM.

Σε περίπτωση που οι προδιαγραφές του Η/Υ είναι κατώτερες αυτού, η απόδοση

θα είναι χαμηλότερη (ή η φόρτωση CPU υψηλότερη από το αποδεκτό).

### **Windows XP**

Για 1-2 οθόνες, επαγγελματική χρήση και στόχο παραγωγικότητας. Αυτό ενδέχεται να μην παρέχει αναπαραγωγή DVD σε πλήρη καρέ σε πλήρη οθόνη.

- 1,2GHz Single Core CPU
- Μνήμη 512MB

Για 3 οθόνες όπου 1 μπορεί να αναπαράγει DVD βίντεο ενώ ταυτόχρονα έχει στόχο την παραγωγικότητα και επαγγελματικές εφαρμογές. Θα υποστηρίζει μόνο 1 βίντεο ανάλυσης DVD σε πλήρη οθόνη:

- 1.6GHz CPU
- Μνήμη 1GB

Για 6 οθόνες όπου 1 οθόνη μπορεί να εκτελεί DVD βίντεο σε πλήρη οθόνη:

- 1.8GHz Core Duo
- Μνήμη 1GB
- Τουλάχιστον μία θύρα USB 2.0.
- 30 megabyte (MB) ελεύθερου χώρου στο δίσκο.
- Οθόνη υπολογιστή για χρήση με τη συσκευή DisplayLink, εάν δεν είναι ενσωματωμένη.
- Πρόσβαση στο δίκτυο για μεταφορτώσεις λογισμικού, ή πρόσβαση σε οδηγό CD-ROM.

### **Υποστήριξη κάρτας γραφικών ( Windows 8/Windows Vista/Windows 7)**

Σε Windows Vista και Windows 8/Windows 7, το λογισμικό DisplayLink αλληλεπιδρά στενά με την κύρια κάρτα γραφικών. Υποστήριξη DisplayLink και δοκιμή μίας κάρτας γραφικών (GPU) εγκατεστημένη σε Η/Υ από όλους τους βασικούς εμπόρους GPU (Intel, ATI, NVidia και Via)

Οι ακόλουθες ρυθμίσεις παραμέτρων GPU ενδέχεται να παρουσιάσουν ζητήματα συμβατότητας σε Windows 8/Windows 7 και Vista σε κάποιες περιπτώσεις:

- Αντιμετάθεση γραφικών (ATI/Intel)
- Αντιμετάθεση γραφικών (ATI/ΑΤΙ)
- Αντιμετάθεση γραφικών (NVIDIA/Intel)
- NVIDIA SLI σε λειτουργία SLI

Άλλες ρυθμίσεις παραμέτρων GPU, συμπεριλαμβανομένων των ακόλουθων, υποστηρίζονται επί του παρόντος και δεν πρόκειται να λειτουργήσουν σε Windows 8/Windows 7/Vista:

- **Crossfire**
- SLI όχι σε λειτουργία SLI

Πολλαπλοί οδηγοί γραφικών WDDM 1.1 ή WDDM1.2 ενεργοί ταυτόχρονα

### **Υποστήριξη κάρτας γραφικών (Windows XP)**

Όλες οι κάρτες γραφικών υποστηρίζονται σε Windows XP.

## <span id="page-24-0"></span>**Αντιμετώπιση προβλημάτων**

Το κεφάλαιο αυτό παρέχει συμβουλές για επιδιόρθωση προβλημάτων, σε περίπτωση που προκύψει κάποιο. Περιγράφει επίσης πώς μπορείτε να επικοινωνήσετε με την AOC σε περίπτωση που αντιμετωπίσετε προβλήματα τα οποία δεν μπορείτε να επιλύσετε.

Προτού καλέσετε το κέντρο σέρβις της AOC, διαβάστε τις συμβουλές αντιμετώπισης προβλημάτων σε αυτό το εγχειρίδιο και στο Εγχειρίδιο Χρήστη του υπολογιστή σας. Ίσως επιθυμείτε επίσης να συμβουλευθείτε το διαχειριστή του συστήματός σας ή το προσωπικό τεχνικής υποστήριξης της επιχείρησής σας.

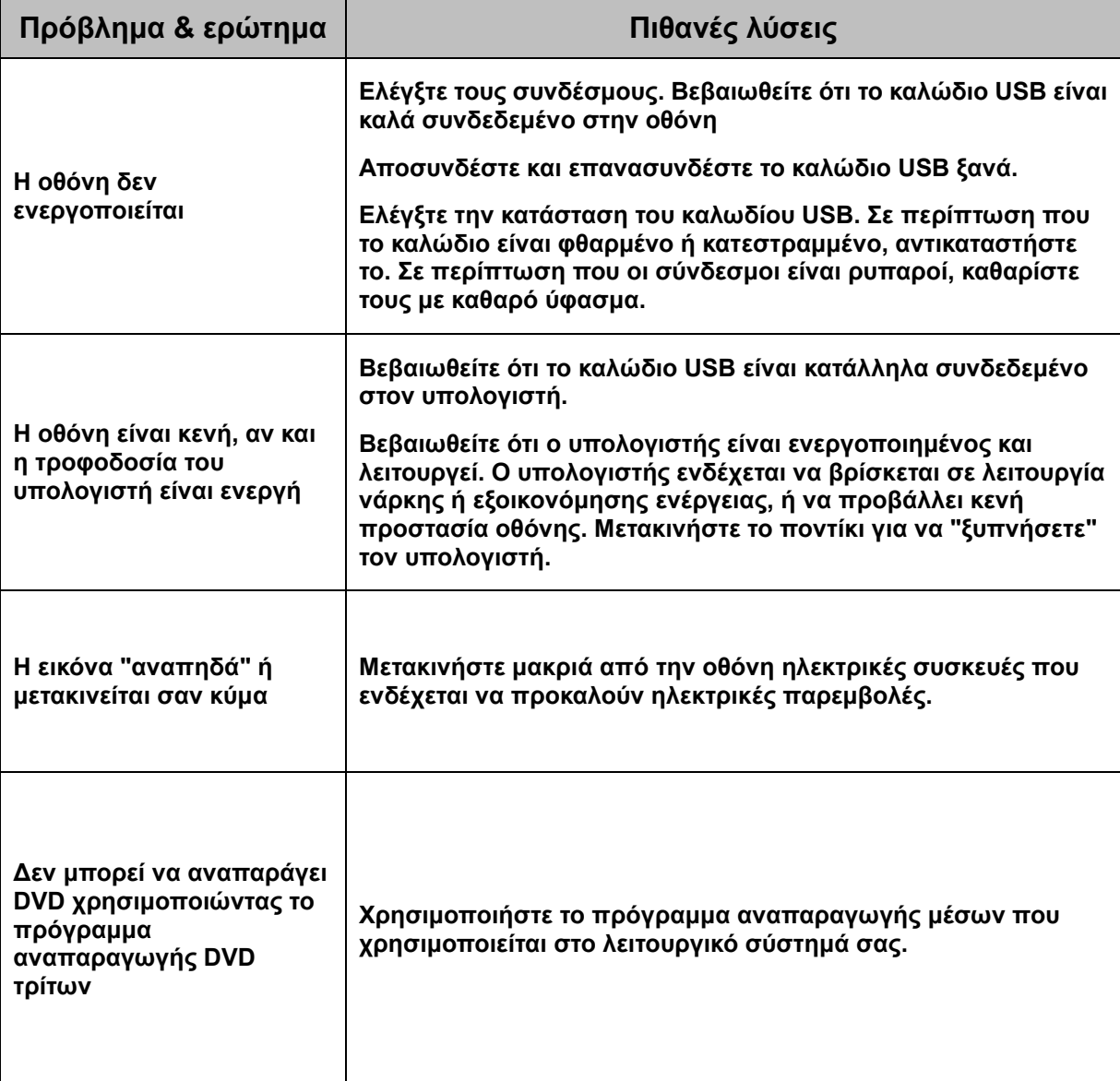

## <span id="page-25-0"></span>**Προδιαγραφές**

## <span id="page-25-1"></span>**Γενικές προδιαγραφές**

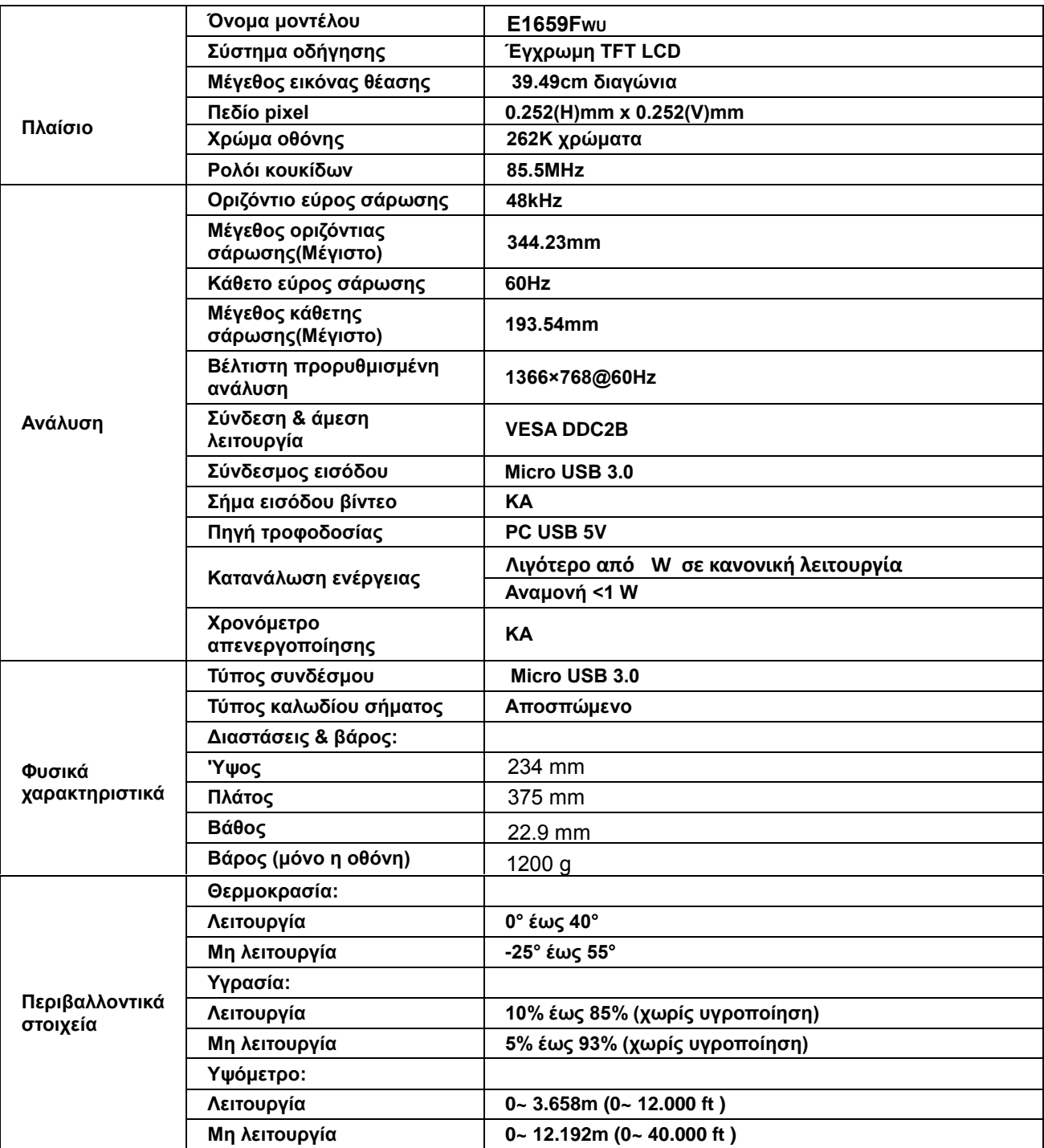

<span id="page-26-1"></span>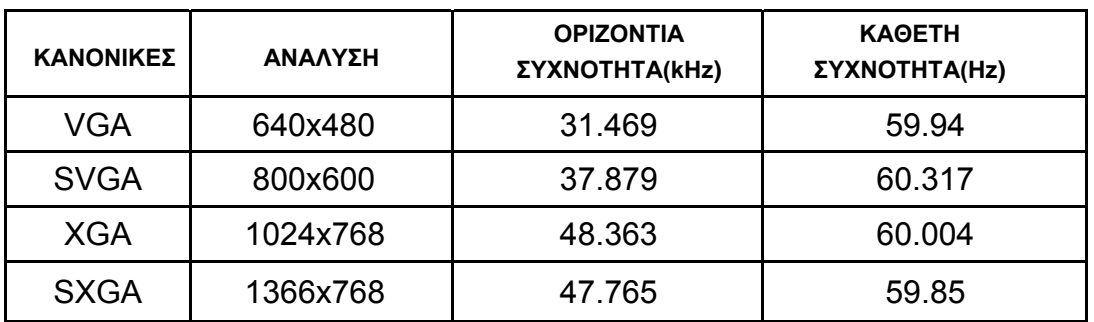

### <span id="page-26-0"></span>**Προκαθορισμένες λειτουργίες οθόνης**

## **Κανονισμός**

## **Κοινοποίηση FCC**

#### **Δήλωση Παρεμβολής Ραδιοσυχνότητας FCC Κατηγορία Β ΠΡΟΕΙΔΟΠΟΙΗΣΗ: (ΓΙΑ ΜΟΝΤΕΛΑ ΠΙΣΤΟΠΟΙΗΣΗΣ FCC)**

ΣΗΜΕIΩΣΗ: Ο εξοπλισμός αυτός έχει ελεγχθεί και διαπιστωθεί ότι είναι σύμφωνος με τα όρια για μια ψηφιακή συσκευή Κλάσης B, σύμφωνα με το Μέρος 15 των κανόνων της FCC. Τα όρια αυτά έχουν σχεδιαστεί για να παρέχουν εύλογη προστασία από επιβλαβείς παρεμβολές σε οικιστικές εγκαταστάσεις. Αυτός ο εξοπλισμός παράγει, χρησιμοποιεί και μπορεί να εκπέμψει ενέργεια ραδιοφωνικής συχνότητας και, εάν δεν έχει εγκατασταθεί και χρησιμοποιηθεί σύμφωνα με τις οδηγίες, μπορεί να προκληθούν επικίνδυνες παρεμβολές στις ασύρματες επικοινωνίες. Ωστόσο, δεν υπάρχουν εγγυήσεις ότι δεν πρόκειται να υπάρξουν παρεμβολές σε μια συγκεκριμένη εγκατάσταση. Εάν ο παρών εξοπλισμός προκαλεί επιβλαβείς παρεμβολές στη ραδιοφωνική ή τηλεοπτική λήψη, οι οποίες μπορούν να διαπιστωθούν απενεργοποιώντας ή ενεργοποιώντας τον εξοπλισμό, ο χρήστης συνιστάται να επιχειρήσει να αποκαταστήσει τις παρεμβολές με έναν από τους παρακάτω τρόπους:

Επαναπροσανατολισμός ή αλλαγή θέσης της κεραίας λήψης.

Αύξηση της απόστασης ανάμεσα στον εξοπλισμό και το δέκτη.

Σύνδεση του εξοπλισμού σε πρίζα κυκλώματος, διαφορετικού από εκείνο στο οποίο είναι συνδεδεμένος ο δέκτης. Επικοινωνία με τον αντιπρόσωπο ή με έμπειρο ραδιοτεχνίτη ή τεχνικό τηλεόρασης για βοήθεια.

#### **ΠΡΟΕΙΔΟΠΟΙΗΣΗ:**

Οι αλλαγές ή τροποποιήσεις που δεν εγκρίνονται ρητά από το μέρος που είναι αρμόδιο για τη συμμόρφωση, δύνανται να ακυρώσουν την άδεια του χρήστη να λειτουργεί το συγκεκριμένο εξοπλισμό.

Τα καλώδια διεπαφής και το καλώδιο τροφοδοσίας εναλλασσόμενου ρεύματος, κατά περίπτωση, θα πρέπει να διαθέτουν θωράκιση προκειμένου να συμμορφώνονται με τα όρια εκπομπών.

Ο κατασκευαστής δεν φέρει ευθύνη για τυχόν ραδιοφωνικές ή τηλεοπτικές παρεμβολές που προκαλούνται από μη εξουσιοδοτημένη τροποποίηση σε αυτό τον εξοπλισμό. Αποτελεί ευθύνη του χρήστη να διορθώσει τέτοιου είδους παρεμβολές. Αποτελεί ευθύνη του χρήστη να διορθώσει τέτοιου είδους παρεμβολές.

## <span id="page-27-0"></span>**Δήλωση WEEE**

Απόρριψη εξοπλισμού αποβλήτων από το χρήστη σε ιδιωτική οικία της Ευρωπαϊκής Ένωσης.

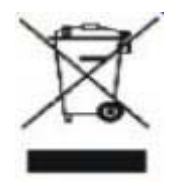

Το συγκεκριμένο σύμβολο επάνω στο προϊόν ή στη συσκευασία του υποδηλώνει ότι το προϊόν αυτό δεν πρέπει να απορριφθεί μαζί με τα υπόλοιπα οικιακά απόβλητά σας. Αντιθέτως, είναι ευθύνη σας να απορρίπτετε τον εξοπλισμό αποβλήτων σας παραδίδοντάς τον σε καθορισμένα σημεία συλλογής για ανακύκλωση απόβλητου ηλεκτρικού και ηλεκτρονικού εξοπλισμού. Η ξεχωριστή συλλογή και ανακύκλωση του εξοπλισμού αποβλήτων σας κατά την απόρριψη θα βοηθήσει στη διατήρηση των φυσικών πόρων και θα εξασφαλίσει ότι ανακυκλώνονται με τρόπο που προστατεύει την ανθρώπινη υγεία και το περιβάλλον. Για περισσότερες πληροφορίες σχετικά με τα σημεία που μπορείτε να αφήσετε τον εξοπλισμό αποβλήτων σας για ανακύκλωση, επικοινωνήστε με την τοπική δημοτική υπηρεσία, την υπηρεσία συλλογής οικιακών αποβλήτων ή το κατάσταση από το οποίο αγοράσατε το προϊόν.

### <span id="page-27-1"></span>**EPA Energy Star**

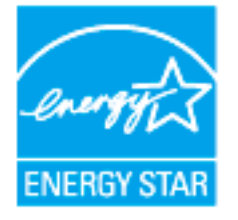

Το ENERGY STAR® αποτελεί σήμα κατατεθέν στις ΗΠΑ. Ως Συνεργάτης ENERGY STAR®, οι AOC International (Europe) BV και Envision Peripherals, Inc. έχουν αποφασίσει πως το προϊόν αυτό πληροί τις κατευθυντήριες οδηγίες της ENERGY STAR® περί ενεργειακής απόδοσης.

## <span id="page-28-0"></span>**Σέρβις**

## **Δήλωση εγγύησης για την Ευρώπη**

#### **ΠΕΡΙΟΡΙΣΜΕΝΗ ΤΡΙΕΤΗΣ ΕΓΓΥΗΣΗ\***

#### Έγχρωμες οθόνες AOC που πωλούνται στην Ευρώπη

Η AOC International (Europe) BV εγγυάται ότι το παρόν προϊόν δεν έχει υλικά και κατασκευαστικά ελαττώματα για περίοδο τριών (3) ετών από την ημερομηνία αρχικής αγοράς από τον καταναλωτή. Κατά τη διάρκεια της περιόδου αυτής, η AOC International (Europe) BV, κατά την προαίρεσή της, είτε θα επισκευάσει το ελαττωματικό προϊόν με καινούργια ή ανακαινισμένα προϊόντα είτε θα το αντικαταστήσει με καινούργιο ή ανακαινισμένο προϊόν χωρίς κόστος όπως \*δηλώνεται στη συνέχεια. Τα ελαττωματικά προϊόντα που αντικαθίστανται αποτελούν ιδιοκτησία της AOC International (Europe) BV.

Εάν το προϊόν εμφανίζεται ελαττωματικό, επικοινωνήστε με τον τοπικό αντιπρόσωπο ή ανατρέξτε στην κάρτα εγγύησης που είναι προσαρτημένη στο προϊόν. Το κόστος μεταφοράς για την παράδοση και την επιστροφή προπληρώνεται, βάσει εγγύησης, από την AOC. Παρακαλούμε βεβαιωθείτε ότι θα παρέχετε μια χρονολογημένη απόδειξη αγοράς μαζί με το προϊόν και παραδώστε το στο Πιστοποιημένο ή Εξουσιοδοτημένο Κέντρο Επισκευών της AOC υπό τους ακόλουθους όρους:

- Βεβαιωθείτε ότι η Οθόνη LCD είναι συσκευασμένο σε ένα κατάλληλο κουτί ( AOC προτιμά το αρχικό χάρτινο κουτί για να προστατεύει την οθόνη σας αρκετά καλά κατά τη μεταφορά ) .
- Τοποθετήστε τον αριθμό RMA στην ετικέτα με τη διεύθυνση
- Τοποθετήστε τον αριθμό RMA στην κούτα μεταφοράς

Η AOC International (Europe) B.V. θα καλύψει τα έξοδα αποστολής για την επιστροφή στις χώρες που αναφέρονται στην παρούσα δήλωση εγγύησης. Η AOC International (Europe) BV δεν ευθύνεται για πιθανά κόστη που σχετίζονται με τη μεταφορά προϊόντων διεθνώς. Περιλαμβάνονται και τα διεθνή σύνορα στα πλαίσια της Ευρωπαϊκής Ένωσης. Εάν η οθόνη LCD δεν είναι διαθέσιμο για τη συλλογή , όταν το Currier παρακολουθεί , θα χρεωθείτε ένα ποσό είσπραξης .

#### **\*Η παρούσα περιορισμένη εγγύηση δεν καλύπτει απώλειες ή ζημίες που προκύπτουν ως αποτέλεσμα τωνκατωτέρω**

- Φθορές κατά τη μεταφορά λόγω ακατάλληλης συσκευασίας
- Λανθασμένη εγκατάσταση ή συντήρηση διαφορετική από εκείνη που αναφέρεται στο εγχειρίδιο χρήσης της AOC
- Κακή χρήση
- Αμέλεια
- Οποιαδήποτε αιτία εκτός από συνήθεις εμπορικές ή βιομηχανικές εφαρμογές
- Προσαρμογή από μη εξουσιοδοτημένη πηγή
- Επισκευή, τροποποίηση ή εγκατάσταση μερών ή εξαρτημάτων από οποιονδήποτε άλλο εκτός από
- Εξουσιοδοτημένο Κέντρο Επισκευών της AOC
- Ακατάλληλη περιβάλλοντα, όπως η υγρασία , το νερό ζημιών και σκόνες
- Κατεστραμμένα από τη βία , σεισμό και τρομοκρατικές επιθέσεις

 Υπερβολική ή ανεπαρκής θέρμανση ή κλιματισμός ή διακοπές ηλεκτρικού ρεύματος, διακυμάνσεις ή άλλες ανωμαλίες

Η συγκεκριμένη περιορισμένη εγγύηση δεν καλύπτει υλικολογισμικό ή υλικό του προϊόντος τα οποία εσείς ή οποιοσδήποτε τρίτος έχει τροποποιήσει ή αλλάξει. Θα έχετε την αποκλειστική αρμοδιότητα και ευθύνη για οποιεσδήποτε τέτοιες τροποποιήσεις ή μεταβολές.

Όλα AOC Οθόνες LCD παράγονται σύμφωνα με τα πρότυπα ISO 9241-307 Class 1 πρότυπα της πολιτικής pixel . Εάν η εγγύησή σας λήξει, θα εξακολουθείτε να έχετε πρόσβαση σε όλες τις διαθέσιμες επιλογές επισκευής, αλλά το κόστος επισκευής θα επιβαρύνει εσάς, συμπεριλαμβανομένων των εξαρτημάτων, της εργασίας, των εξόδων αποστολής (αν υπάρχουν) και των ισχυόντων φόρων. Το Πιστοποιημένο ή Εξουσιοδοτημένο Κέντρο Επισκευών της AOC θα εκτιμήσει το κόστος επισκευής και θα σας ενημερώσει προκειμένου να λάβει τη συγκατάθεση σας για την εκτέλεση της επισκευής.

ΟΛΕΣ ΟΙ ΡΗΤΕΣ ΚΑΙ ΣΙΩΠΗΡΕΣ ΕΓΓΥΗΣΕΙΣ ΓΙΑ ΤΟ ΠΡΟΪΟΝ ΑΥΤΟ (ΣΥΜΠΕΡΙΛΑΜΒΑΝΟΜΕΝΩΝ ΤΩΝ ΕΓΓΥΗΣΕΩΝ ΕΜΠΟΡΕΥΣΙΜΟΤΗΤΑΣ ΚΑΙ ΚΑΤΑΛΛΗΛΟΤΗΤΑΣ ΓΙΑ ΣΥΓΚΕΚΡΙΜΕΝΟ ΣΚΟΠΟ) ΠΕΡΙΟΡΙΖΟΝΤΑΙ ΣΕ ΧΡΟΝΙΚΗ ΔΙΑΡΚΕΙΑ ΤΡΙΩΝ (3) ΕΤΩΝ ΓΙΑ ΤΑ ΕΞΑΡΤΗΜΑΤΑ ΚΑΙ ΤΗΝ ΕΡΓΑΣΙΑΑΠΟ ΤΗΝ ΑΡΧΙΚΗ ΗΜΕΡΟΜΗΝΙΑ ΑΓΟΡΑΣ ΑΠΟ ΤΟΝ ΚΑΤΑΝΑΛΩΤΗ. ΔΕΝ ΠΑΡΕΧΕΤΑΙ ΚΑΜΙΑ ΕΓΓΥΗΣΗ (ΡΗΤΗ Ή ΣΙΩΠΗΡΗ) ΜΕΤΑ ΑΠΟ ΤΗΝ ΠΕΡΙΟΔΟ ΑΥΤΗ. ΟΙ ΥΠΟΧΡΕΩΣΕΙΣ ΤΗΣ AOC INTERNATIONAL (EUROPE) BV ΚΑΙ ΤΑ ΔΙΚΑΙΩΜΑΤΑ ΣΑΣ ΔΥΝΑΜΕΙ ΤΟΥ ΠΑΡΟΝΤΟΣ ΙΣΧΥΟΥΝ ΑΠΟΚΛΕΙΣΤΙΚΑ ΚΑΙ ΜΟΝΟ ΟΠΩΣ ΔΗΛΩΝΟΝΤΑΙ ΣΤΗΝ ΠΑΡΟΥΣΑ. Η ΕΥΘΥΝΗ ΤΗΣ AOC INTERNATIONAL (EUROPE) BV, ΕΙΤΕ ΛΟΓΩ ΣΥΜΒΟΛΑΙΟΥ, ΑΣΤΙΚΟΥ ΑΔΙΚΗΜΑΤΟΣ, ΕΓΓΥΗΣΗΣ, ΑΠΑΡΕΓΚΛΙΤΗΣ ΕΥΘΥΝΗΣ, Ή ΑΛΛΗΣ ΘΕΩΡΙΑΣ, ΔΕΝ ΕΙΝΑΙ ΔΥΝΑΤΟ ΝΑ ΞΕΠΕΡΝΑ ΤΗΝ ΤΙΜΗ ΤΗΣ ΜΟΝΑΔΑΣ ΤΗΣ ΟΠΟΙΑΣ ΤΟ ΕΛΑΤΤΩΜΑ Ή Η ΒΛΑΒΗ ΑΠΟΤΕΛΕΙ ΤΗ ΒΑΣΗ ΓΙΑ ΤΗΝ ΑΞΙΩΣΗ. ΣΕ ΚΑΜΙΑ ΠΕΡΙΠΤΩΣΗ Η AOC INTERNATIONAL (EUROPE) BV ΔΕΝ ΕΥΘΥΝΕΤΑΙ ΓΙΑ ΟΠΟΙΕΣΔΗΠΟΤΕ ΑΠΩΛΕΙΕΣ ΚΕΡΔΩΝ, ΑΠΩΛΕΙΑ ΧΡΗΣΗΣ Ή ΕΓΚΑΤΑΣΤΑΣΗΣ Ή ΕΞΟΠΛΙΣΜΟΥ, Ή ΑΛΛΕΣ ΕΜΜΕΣΕΣ, ΔΕΥΤΕΡΕΥΟΥΣΕΣ Ή ΠΑΡΕΠΟΜΕΝΕΣ ΖΗΜΙΕΣ. ΜΕΡΙΚΑ ΚΡΑΤΗ ΔΕΝ ΕΠΙΤΡΕΠΟΥΝ ΤΗΝ ΕΞΑΙΡΕΣΗ Ή ΤΟΝ ΠΕΡΙΟΡΙΣΜΟ ΔΕΥΤΕΡΕΥΟΝΤΩΝ Ή ΠΑΡΕΠΟΜΕΝΩΝ ΖΗΜΙΩΝ, ΕΤΣΙ Ο ΠΑΡΑΠΑΝΩ ΠΕΡΙΟΡΙΣΜΟΣ ΕΝΔΕΧΕΤΑΙ ΝΑ ΜΗΝ ΙΣΧΥΕΙ ΓΙΑ ΕΣΑΣ. ΠΑΡΟΛΟ ΠΟΥ Η ΠΑΡΟΥΣΑ ΠΕΡΙΟΡΙΣΜΕΝΗ ΕΓΓΥΗΣΗ ΣΑΣ ΠΑΡΕΧΕΙ ΣΥΓΚΕΚΡΙΜΕΝΑ ΝΟΜΙΚΑ ΔΙΚΑΙΩΜΑΤΑ, ΕΝΔΕΧΕΤΑΙ ΝΑ ΕΧΕΤΕ ΑΛΛΑΔΙΚΑΙΩΜΑΤΑ, ΤΑ ΟΠΟΙΑ ΜΠΟΡΕΙ ΝΑ ΔΙΑΦΕΡΟΥΝ ΑΠΟ ΧΩΡΑ ΣΕ ΧΩΡΑ. Η ΠΑΡΟΥΣΑ ΠΕΡΙΟΡΙΣΜΕΝΗ ΕΓΓΥΗΣΗ ΙΣΧΥΕΙ ΜΟΝΟ ΓΙΑ ΠΡΟΪΟΝΤΑ ΤΑ ΟΠΟΙΑ ΑΓΟΡΑΣΤΗΚΑΝ ΣΤΙΣ ΧΩΡΕΣ ΜΕΛΗ ΤΗΣ ΕΥΡΩΠΑΪΚΗΣ ΕΝΩΣΗΣ.

Οι πληροφορίες που περιέχονται στο εγχειρίδιο αυτό ενδέχεται να τροποποιηθούν χωρίς προειδοποίηση. Για περισσότερες πληροφορίες, επισκεφθείτε τη διεύθυνση: http://www.aoc-europe.com

## <span id="page-30-0"></span>**Δήλωση εγγύησης για τη Μέση Ανατολή και την Αφρική (ΜΕΑ)**

#### **Και**

## **Η Κοινοπολιτεία των Ανεξάρτητων Κρατών (ΚΑΚ)**

#### **LIMITED ένα έως τρία χρόνια ΕΓΓΥΗΣΗ\***

Για LCD οθόνες της AOC που πωλούνται εντός της περιοχής της Μέσης Ανατολής και της Αφρικής (ΜΕΑ) και της Κοινοπολιτείας Ανεξαρτήτων Κρατών (ΚΑΚ), η AOC International (Europe) B.V. εγγυάται ότι αυτό το προϊόν δεν έχει υλικά και κατασκευαστικά ελαττώματα για περίοδο από ένα (1) έως τρία (3) έτη από την ημερομηνία κατασκευής, ανάλογα με τη χώρα πώλησης. Κατά τη διάρκεια αυτής της περιόδου, η AOC International (Europe) B.V. προσφέρει Υπηρεσία Υποστήριξης μεταφοράς (επιστροφή στο Κέντρο Επισκευών), βάσει Εγγύησης, σε ένα Εξουσιοδοτημένο Κέντρο Επισκευών της AOC ή σε αντιπρόσωπο και κατά την προαίρεσή της, είτε θα επισκευάσει το ελαττωματικό προϊόν με καινούργια ή ανακαινισμένα προϊόντα είτε θα το αντικαταστήσει με καινούργιο ή ανακαινισμένο προϊόν χωρίς κόστος με εξαίρεση τις περιπτώσεις όπως \*δηλώνεται στη συνέχεια. Ως ορίζει το Πρότυπο Πολιτικής, η εγγύηση θα υπολογίζεται από την ημερομηνία κατασκευής που προσδιορίζεται από τον σειριακό αριθμό του προϊόντος, αλλά η συνολική εγγύηση θα ισχύει για δεκαπέντε (15) μήνες έως τριάντα εννέα (39) μήνες από την ημερομηνία κατασκευής ανάλογα με τη χώρα πώλησης. Δυνατότητα κάλυψης εγγύησης θα αξιολογείται σε εξαιρετικές περιπτώσεις που είναι εκτός εγγύησης, σύμφωνα με τον σειριακό αναγνωριστικό αριθμό του προϊόντος και για τέτοιου είδους εξαιρετικές περιπτώσεις. Η επίδειξη του πρωτότυπου τιμολογίου / απόδειξης παραλαβής αγοράς είναι υποχρεωτική.

Εάν το προϊόν φαίνεται ελαττωματικό, επικοινωνήστε με εξουσιοδοτημένο αντιπρόσωπο της AOC ή συμβουλευθείτε την ενότητα εξυπηρέτησης και υποστήριξης της ιστοσελίδας της AOC για τις οδηγίες εγγύησης που ισχύουν στη χώρα σας:

- Σημείωση: http://aocmonitorap.com/egypt\_eng
- CIS (Κοινοπολιτεία Ανεξάρτητων Κρατών) Κεντρικής Ασίας: http://aocmonitorap.com/ciscentral
- Μέση Ανατολή: http://aocmonitorap.com/middleeast
- Νότιος Αφρική: http://aocmonitorap.com/southafrica
- Σαουδική Αραβία: http://aocmonitorap.com/saudiarabia

Παρακαλούμε βεβαιωθείτε ότι θα παρέχετε μια χρονολογημένη απόδειξη αγοράς μαζί με το προϊόν και παραδώστε το στο Εξουσιοδοτημένο Κέντρο Επισκευών της AOC ή τον αντιπρόσωπο υπό τους ακόλουθους όρους:

- Βεβαιωθείτε ότι η οθόνη LCD είναι συσκευασμένη σε κατάλληλη χάρτινη κούτα (Η AOC προτιμά την αρχική χάρτινη συσκευασία για την κατάλληλη προστασία της οθόνης κατά τη διάρκεια της μεταφοράς).
- Γράψτε τον αριθμό RMA στην ετικέτα διεύθυνσης
- Γράψτε τον αριθμό RMA στη συσκευασία αποστολής

#### **\*Η παρούσα περιορισμένη εγγύηση δεν καλύπτει απώλειες ή ζημίες που προκύπτουν ως αποτέλεσμα τωνκατωτέρω**

- Φθορές κατά τη μεταφορά λόγω ακατάλληλης συσκευασίας
- Λανθασμένη εγκατάσταση ή συντήρηση διαφορετική από εκείνη που αναφέρεται στο εγχειρίδιο χρήσης της AOC
- Κακή χρήση
- Αμέλεια
- Οποιαδήποτε αιτία εκτός από συνήθεις εμπορικές ή βιομηχανικές εφαρμογές
- Προσαρμογή από μη εξουσιοδοτημένη πηγή
- Επισκευή, τροποποίηση ή εγκατάσταση μερών ή εξαρτημάτων από οποιονδήποτε άλλο εκτός από
- Εξουσιοδοτημένο Κέντρο Επισκευών της AOC
- Ακατάλληλη περιβάλλοντα, όπως η υγρασία , το νερό ζημιών και σκόνες
- Κατεστραμμένα από τη βία , σεισμό και τρομοκρατικές επιθέσεις
- Υπερβολική ή ανεπαρκής θέρμανση ή κλιματισμός ή διακοπές ηλεκτρικού ρεύματος, διακυμάνσεις ή άλλες ανωμαλίες

Η συγκεκριμένη περιορισμένη εγγύηση δεν καλύπτει υλικολογισμικό ή υλικό του προϊόντος τα οποία εσείς ή οποιοσδήποτε τρίτος έχει τροποποιήσει ή αλλάξει. Θα έχετε την αποκλειστική αρμοδιότητα και ευθύνη για οποιεσδήποτε τέτοιες τροποποιήσεις ή μεταβολές.

Όλες οι οθόνες LCD της AOC κατασκευάζονται σύμφωνα με τα πρότυπα πολιτικής ελαττωμάτων πίξελ ISO 9241-307 Κατηγορία 1.

Εάν η εγγύησή σας λήξει, θα εξακολουθείτε να έχετε πρόσβαση σε όλες τις διαθέσιμες επιλογές επισκευής, αλλά το κόστος επισκευής θα επιβαρύνει εσάς, συμπεριλαμβανομένων των εξαρτημάτων, της εργασίας, των εξόδων αποστολής (αν υπάρχουν) και των ισχυόντων φόρων. Το Πιστοποιημένο, Εξουσιοδοτημένο Κέντρο Επισκευών της AOC ή ο αντιπρόσωπος θα εκτιμήσει το κόστος επισκευής και θα σας ενημερώσει προκειμένου να λάβει τη συγκατάθεση σας για την εκτέλεση της επισκευής.

ΟΛΕΣ ΟΙ ΡΗΤΕΣ ΚΑΙ ΣΙΩΠΗΡΕΣ ΕΓΓΥΗΣΕΙΣ ΓΙΑ ΤΟ ΠΡΟΪΟΝ ΑΥΤΟ (ΣΥΜΠΕΡΙΛΑΜΒΑΝΟΜΕΝΩΝ ΤΩΝ ΕΓΓΥΗΣΕΩΝ ΕΜΠΟΡΕΥΣΙΜΟΤΗΤΑΣ ΚΑΙ ΚΑΤΑΛΛΗΛΟΤΗΤΑΣ ΓΙΑ ΣΥΓΚΕΚΡΙΜΕΝΟ ΣΚΟΠΟ) ΠΕΡΙΟΡΙΖΟΝΤΑΙ ΣΕ ΧΡΟΝΙΚΗ ΔΙΑΡΚΕΙΑ ΑΠΟ ΕΝΑ (1) ΕΩΣ ΤΡΙΑ (3) ΕΤΗ ΓΙΑ ΤΑ ΕΞΑΡΤΗΜΑΤΑ ΚΑΙ ΤΗΝ ΕΡΓΑΣΙΑ ΑΠΟ ΤΗΝ ΑΡΧΙΚΗ ΗΜΕΡΟΜΗΝΙΑ ΑΓΟΡΑΣ ΑΠΟ ΤΟΝ ΚΑΤΑΝΑΛΩΤΗ. ΚΑΜΙΑ ΕΓΓΥΗΣΗ (ΕΙΤΕ ΡΗΤΗ ΕΙΤΕ ΥΠΟΔΗΛΟΥΜΕΝΗ) ΔΕΝ ΙΣΧΥΕΙ ΜΕΤΑ ΑΠΟ ΑΥΤΗ ΤΗΝ ΠΕΡΙΟΔΟ. ΟΙ ΥΠΟΧΡΕΩΣΕΙΣ ΤΗΣ AOC INTERNATIONAL (EUROPE) B.V. ΚΑΙ ΤΑ ΔΙΑΚΙΩΜΑΤΑ ΣΑΣ ΔΥΝΑΜΕΙ ΤΟΥ ΠΑΡΟΝΤΟΣ ΙΣΧΥΟΥΝ ΑΠΟΚΛΕΙΣΤΙΚΑ ΚΑΙ ΜΟΝΟ ΟΠΩΣ ΔΗΛΩΝΟΝΤΑΙ ΣΤΗΝ ΠΑΡΟΥΣΑ. Η ΕΥΘΥΝΗ ΤΗΣ AOC INTERNATIONAL (EUROPE) B.V., ΕΙΤΕ ΛΟΓΩ ΣΥΜΒΟΛΑΙΟΥ, ΑΣΤΙΚΟΥ ΑΔΙΚΗΜΑΤΟΣ, ΕΓΓΥΗΣΗΣ, ΑΠΑΡΕΓΚΛΙΤΗΣ ΕΥΘΥΝΗΣ, Ή ΑΛΛΗΣ ΘΕΩΡΙΑΣ, ΔΕΝ ΕΙΝΑΙ ΔΥΝΑΤΟ ΝΑ ΞΕΠΕΡΝΑ ΤΗΝ ΤΙΜΗ ΤΗΣ ΜΟΝΑΔΑΣ ΤΗΣ ΟΠΟΙΑΣ ΤΟ ΕΛΑΤΤΩΜΑ Ή Η ΒΛΑΒΗ ΑΠΟΤΕΛΕΙ ΤΗ ΒΑΣΗ ΓΙΑ ΤΗΝ ΑΞΙΩΣΗ. ΣΕ ΚΑΜΙΑ ΠΕΡΙΠΤΩΣΗ Η AOC INTERNATIONAL (EUROPE) B.V. ΔΕΝ ΕΥΘΥΝΕΤΑΙ ΓΙΑ ΟΠΟΙΕΣΔΗΠΟΤΕ ΑΠΩΛΕΙΕΣ ΚΕΡΔΩΝ, ΑΠΩΛΕΙΑ ΧΡΗΣΗΣ Ή ΕΓΚΑΤΑΣΤΑΣΗΣ Ή ΕΞΟΠΛΙΣΜΟΥ, Ή ΑΛΛΕΣ ΕΜΜΕΣΕΣ, ΔΕΥΤΕΡΕΥΟΥΣΕΣ Ή ΠΑΡΕΠΟΜΕΝΕΣ ΖΗΜΙΕΣ. ΚΑΠΟΙΕΣ ΠΟΛΙΤΕΙΕΣ ΔΕΝ ΕΠΙΤΡΕΠΟΥΝ ΤΗΝ ΕΞΑΙΡΕΣΗ Ή ΤΟΝ ΠΕΡΙΟΡΙΣΜΟ ΑΚΟΥΣΙΩΝ Ή ΣΥΜΠΤΩΜΑΤΙΚΩΝ ΦΘΟΡΩΝ, ΣΥΝΕΠΩΣ Ο ΠΙΟ ΠΑΝΩ ΠΕΡΙΟΡΙΣΜΟΣ ΕΝΔΕΧΕΤΑΙ ΝΑ ΜΗΝ ΙΣΧΥΕΙ ΓΙΑ ΣΑΣ ΑΝ ΚΑΙ Η ΠΑΡΟΥΣΑ ΠΕΡΙΟΡΙΣΜΕΝΗ ΕΓΓΥΗΣΗ ΣΑΣ ΔΙΝΕΙ ΣΥΓΚΕΚΡΙΜΕΝΑ ΝΟΜΙΚΑΔΙΚΑΙΩΜΑΤΑ, ΕΝΔΕΧΕΤΑΙ ΝΑ ΕΧΕΤΕ ΚΑΙ ΑΛΛΑ ΔΙΚΑΙΩΜΑΤΑ, ΤΑ ΟΠΟΙΑ ΙΣΩΣ ΝΑ ΔΙΑΦΕΡΟΥΝ ΑΠΟ ΧΩΡΑ ΣΕ ΧΩΡΑ. Η ΠΑΡΟΥΣΑ ΠΕΡΙΟΡΙΣΜΕΝΗ ΕΓΓΥΗΣΗ ΙΣΧΥΕΙ ΜΟΝΟ ΓΙΑ ΠΡΟΪΟΝΤΑ ΠΟΥ ΑΓΟΡΑΣΤΗΚΑΝ ΣΤΙΣ ΧΩΡΕΣ ΜΕΛΗ ΤΗΣ ΕΥΡΩΠΑΪΚΗΣ ΕΝΩΣΗΣ.

Οι πληροφορίες που περιέχονται στο εγχειρίδιο αυτό ενδέχεται να τροποποιηθούν χωρίς προειδοποίηση. Για περισσότερες πληροφορίες, επισκεφθείτε τη διεύθυνση: http://www.aocmonitorap.com

<span id="page-32-0"></span>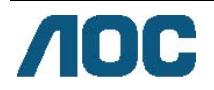

## **AOC International (Europe) B.V.**

Prins Bernhardplein 200 / 6<sup>th</sup> floor, Amsterdam, Ολλανδία Τηλ: +31 (0)20 504 6962 • Φαξ: +31 (0)20 5046933 **Πολιτική ελαττωμάτων πίξελ της AOC Πρότυπο ISO 9241-307 Κατηγορία 1** 

25 Ιουλίου, 2013

Η AOC επιδιώκει να παρέχει προϊόντα άριστης ποιότητας. Χρησιμοποιούμε μερικές από τις πιο προηγμένες διαδικασίες κατασκευής της αγοράς και ασκούμε αυστηρό έλεγχο ποιότητας. Ωστόσο, η ύπαρξη ελαττωμάτων στα πίξελ ή υποπίξελ των πάνελ TFT οθονών που χρησιμοποιούνται στα μόνιτορ επίπεδης οθόνης είναι μερικές φορές αναπόφευκτη. Κανένας κατασκευαστής δεν μπορεί να εγγυηθεί ότι όλες οι οθόνες θα είναι χωρίς ελαττώματα πίξελ, αλλά η AOC εγγυάται ότι κάθε μόνιτορ με απαράδεκτο αριθμό ελαττωμάτων θα επισκευάζεται ή θα αντικαθίσταται σύμφωνα με την εγγύηση. Η συγκεκριμένη πολιτική ελαττωμάτων πίξελ εξηγεί τους διαφορετικούς τύπους ελαττωμάτων πίξελ και ορίζει τα αποδεκτά επίπεδα ελαττωμάτων για κάθε τύπο. Για να δικαιούστε επισκευή ή αντικατάσταση σύμφωνα με την εγγύηση, ο αριθμός ελαττωμάτων πίξελ σε µια οθόνη LCD TFT πρέπει να υπερβαίνει αυτά τα αποδεκτά επίπεδα.

#### **Πίξελ και υποπίξελ**

Το πίξελ, ή εικονοστοιχείο, αποτελείται από τρία υποπίξελ στα βασικά χρώματα κόκκινο, πράσινο καιμπλε. Όταν όλα τα υποπίξελ ενός πίξελ είναι αναμμένα, τα τρίχρωμα υποπίξελ μαζί εμφανίζονται ως ένα ενιαίο λευκό πίξελ. Όταν όλα είναι σβηστά, τα τρίχρωμα υποπίξελ μαζί εμφανίζονται ως ένα ενιαίο μαύρο πίξελ.

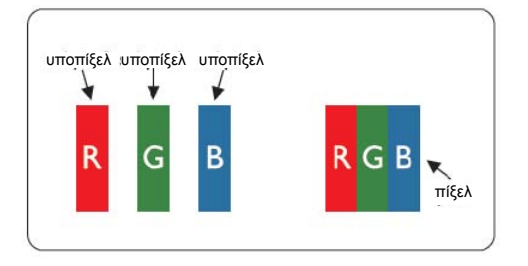

#### **Τύποι ελαττωμάτων πίξελ**

- Ελαττώματα φωτεινής κουκκίδας: τα ελαττώματα φωτεινής κουκκίδας εμφανίζονται ως πίξελ ή υποπίξελ που είναι πάντα αναμμένα ή στη θέση "Ενεργοποιήσετε".
- Ελαττώματα μαύρης κουκκίδας: τα ελαττώματαμαύρης κουκκίδας εμφανίζονται ως πίξελ ή υποπίξελ που είναι πάντα σβηστά ή στη θέση "Απενεργοποιήσετε".

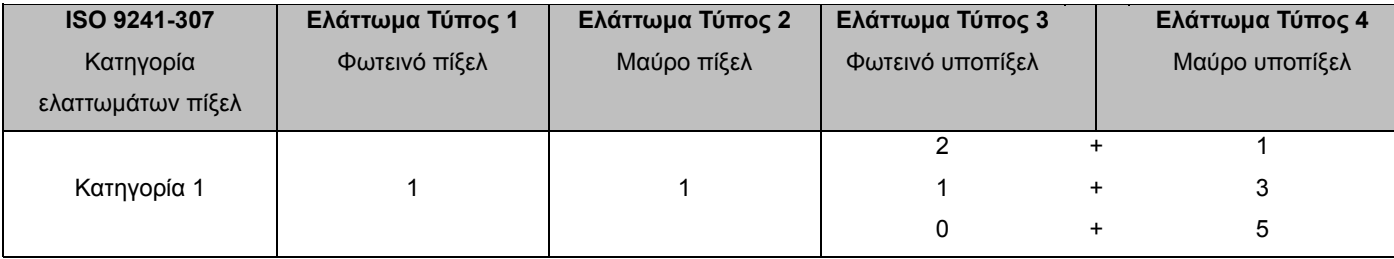

AOC International (Europe) B.V.

## <span id="page-33-0"></span>**Warranty Statement for North & South America (excluding Brazil)**

#### WARRANTY STATEMENT

for AOC Color Monitors Including those Sold within North America as Specified

Envision Peripherals, Inc. warrants this product to be free from defects in material and workmanship for a period of three (3) years for parts & labor and one (1) year for CRT Tube or LCD Panel after the original date of consumer purchase. During this period, EPI ( EPI is the abbreviation of Envision Peripherals, Inc. ) will, at its option, either repair the defective product with new or rebuilt parts, or replace it with a new or rebuilt product at no charge except as \*stated below. The parts or product that are replaced become the property of EPI.

In the USA to obtain service under this limited warranty, call EPI for the name of the Authorized Service Center closest to your area. Deliver the product freight pre-paid, along with the dated proof of purchase, to the EPI Authorized Service Center. If you cannot deliver the product in person:

- **Pack it in its original shipping container (or equivalent)**
- Put the RMA number on the address label
- Put the RMA number on the shipping carton
- Insure it (or assume the risk of loss/damage during shipment)
- **Pay all shipping charges**

EPI is not responsible for damage to inbound product that was not properly packaged. EPI will pay the return shipment charges within one of the countries specified within this warranty statement. EPI is not responsible for any costs associated with the transportation of product across international borders. This includes the international borders of the countries within this warranty statements.

In the United States and Canada contact your Dealer or EPI Customer Service, RMA Department at the toll free number (888) 662-9888. Or you can request an RMA Number online at www.aoc.com/na-warranty.

\* This limited warranty does not cover any losses or damages that occur as a result of:

- **Shipping or improper installation or maintenance**
- Misuse
- Neglect
- Any cause other than ordinary commercial or industrial application
- Adjustment by non-authorized source
- Repair, modification, or installation of options or parts by anyone other than an EPI Authorized Service Center
- **Improper environment**
- Excessive or inadequate heating or air conditioning or electrical power failures, surges, or other irregularities

This three-year limited warranty does not cover any of the product's firmware or hardware that you or any third party have modified or altered; you bear the sole responsibility and liability for any such modification or alteration. ALL EXPRESS AND IMPLIED WARRANTIES FOR THIS PRODUCT (INCLUDING THE WARRANTIES OF MERCHANTABILITY AND FITNESS FOR A PARTICULAR PURPOSE) ARE LIMITED IN DURATION TO A PERIOD OF THREE (3) YEARS FOR PARTS AND LABOR AND ONE (1) YEAR FOR CRT TUBE OR LCD PANEL FROM THE ORIGINAL DATE OF CONSUMER PURCHASE. NO WARRANTIES (EITHER EXPRESSED OR IMPLIED) APPLY AFTER THIS PERIOD. IN THE UNITED STATES OF AMERICA, SOME STATES DO NOT ALLOW LIMITATIONS ON HOW LONG AN IMPLIED WARRANTY LASTS, SO THE ABOVE LIMITATIONS MAY NOT APPLY TO YOU.

EPI OBLIGATIONS AND YOUR REMEDIES HEREUNDER ARE SOLELY AND EXCLUSIVELY AS STATED HERE. EPI' LIABILITY, WHETHER BASED ON CONTRACT, TORT. WARRANTY, STRICT LIABILITY, OR OTHER THEORY, SHALL NOT EXCEED THE PRICE OF THE INDIVIDUAL UNIT WHOSE DEFECT OR DAMAGE IS THE BASIS OF THE CLAIM. IN NO EVENT SHALL ENVISION PERIPHERALS, INC. BE LIABLE FOR ANY LOSS OF PROFITS, LOSS OF USE OR FACILITIES OR EQUIPMENT OR OTHER INDIRECT, INCIDENTAL, OR CONSEQUENTIAL DAMAGE. IN THE UNITED STATES OF AMERICA, SOME STATES DO NOT ALLOW THE EXCLUSION OR LIMITATION OF INCIDENTAL OR CONSEQUENTIAL DAMAGES. SO THE ABOVE LIMITATION MAY NOT APPLY TO YOU. ALTHOUGH THIS LIMITED WARRANTY GIVES YOU SPECIFIC LEGAL RIGHTS. YOU MAY HAVE OTHER RIGHTS WHICH MAY VARY FROM STATE TO STATE.

In the United States of America, this limited warranty is only valid for Products purchased in the Continental United States, Alaska, and Hawaii.

Outside the United States of America, this limited warranty is only valid for Products purchased in Canada.

Information in this document is subject to change without notice. For more details, please visit:

**USA:** <http://us.aoc.com/support/warranty>

**ARGENTINA:** <http://ar.aoc.com/support/warranty>

**BOLIVIA:** <http://bo.aoc.com/support/warranty>

**CHILE:** <http://cl.aoc.com/support/warranty>

**COLOMBIA:** <http://co.aoc.com/warranty>

**COSTA RICA:** <http://cr.aoc.com/support/warranty>

**DOMINICAN REPUBLIC:** <http://do.aoc.com/support/warranty>

**ECUADOR:** <http://ec.aoc.com/support/warranty>

**EL SALVADOR:** <http://sv.aoc.com/support/warranty>

**GUATEMALA:** <http://gt.aoc.com/support/warranty>

**HONDURAS:** <http://hn.aoc.com/support/warranty>

**NICARAGUA:** <http://ni.aoc.com/support/warranty>

**PANAMA:** <http://pa.aoc.com/support/warranty>

**PARAGUAY:** <http://py.aoc.com/support/warranty>

**PERU:** <http://pe.aoc.com/support/warranty>

**URUGUAY:** <http://pe.aoc.com/warranty>

**VENEZUELA:** <http://ve.aoc.com/support/warranty> **IF COUNTRY NOT LISTED:** <http://latin.aoc.com/warranty>